# **Oracle® Big Data Discovery**

Installation and Deployment Guide

Version 1.1.3 • May 2016

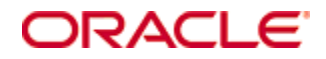

# <span id="page-1-0"></span>**Copyright and disclaimer**

Copyright © 2015, 2016, Oracle and/or its affiliates. All rights reserved.

Oracle and Java are registered trademarks of Oracle and/or its affiliates. Other names may be trademarks of their respective owners. UNIX is a registered trademark of The Open Group.

This software and related documentation are provided under a license agreement containing restrictions on use and disclosure and are protected by intellectual property laws. Except as expressly permitted in your license agreement or allowed by law, you may not use, copy, reproduce, translate, broadcast, modify, license, transmit, distribute, exhibit, perform, publish or display any part, in any form, or by any means. Reverse engineering, disassembly, or decompilation of this software, unless required by law for interoperability, is prohibited.

The information contained herein is subject to change without notice and is not warranted to be error-free. If you find any errors, please report them to us in writing.

If this is software or related documentation that is delivered to the U.S. Government or anyone licensing it on behalf of the U.S. Government, the following notice is applicable:

U.S. GOVERNMENT END USERS: Oracle programs, including any operating system, integrated software, any programs installed on the hardware, and/or documentation, delivered to U.S. Government end users are "commercial computer software" pursuant to the applicable Federal Acquisition Regulation and agencyspecific supplemental regulations. As such, use, duplication, disclosure, modification, and adaptation of the programs, including any operating system, integrated software, any programs installed on the hardware, and/or documentation, shall be subject to license terms and license restrictions applicable to the programs. No other rights are granted to the U.S. Government.

This software or hardware is developed for general use in a variety of information management applications. It is not developed or intended for use in any inherently dangerous applications, including applications that may create a risk of personal injury. If you use this software or hardware in dangerous applications, then you shall be responsible to take all appropriate fail-safe, backup, redundancy, and other measures to ensure its safe use. Oracle Corporation and its affiliates disclaim any liability for any damages caused by use of this software or hardware in dangerous applications.

This software or hardware and documentation may provide access to or information on content, products and services from third parties. Oracle Corporation and its affiliates are not responsible for and expressly disclaim all warranties of any kind with respect to third-party content, products, and services. Oracle Corporation and its affiliates will not be responsible for any loss, costs, or damages incurred due to your access to or use of third-party content, products, or services.

# **Table of Contents**

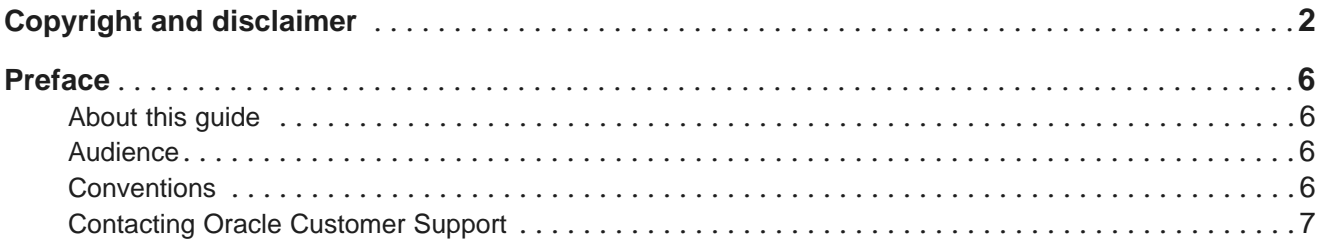

# **Part I: [Before](#page-7-0) You Install**

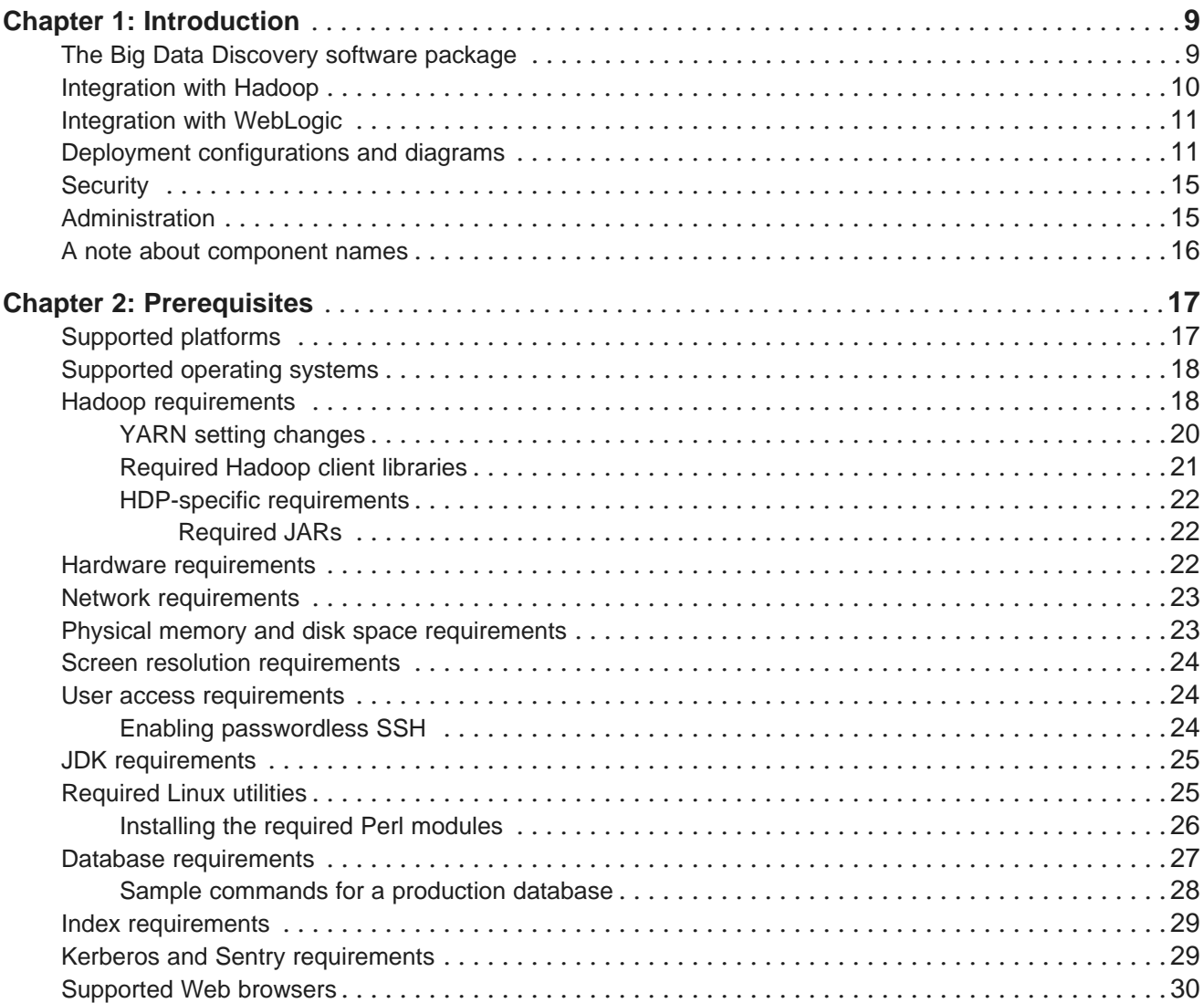

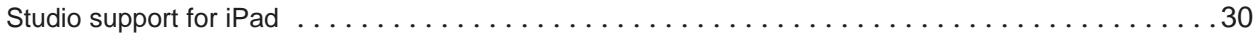

# **Part II: Installing Big Data [Discovery](#page-30-0)**

## **Part III: After You [Install](#page-31-0)**

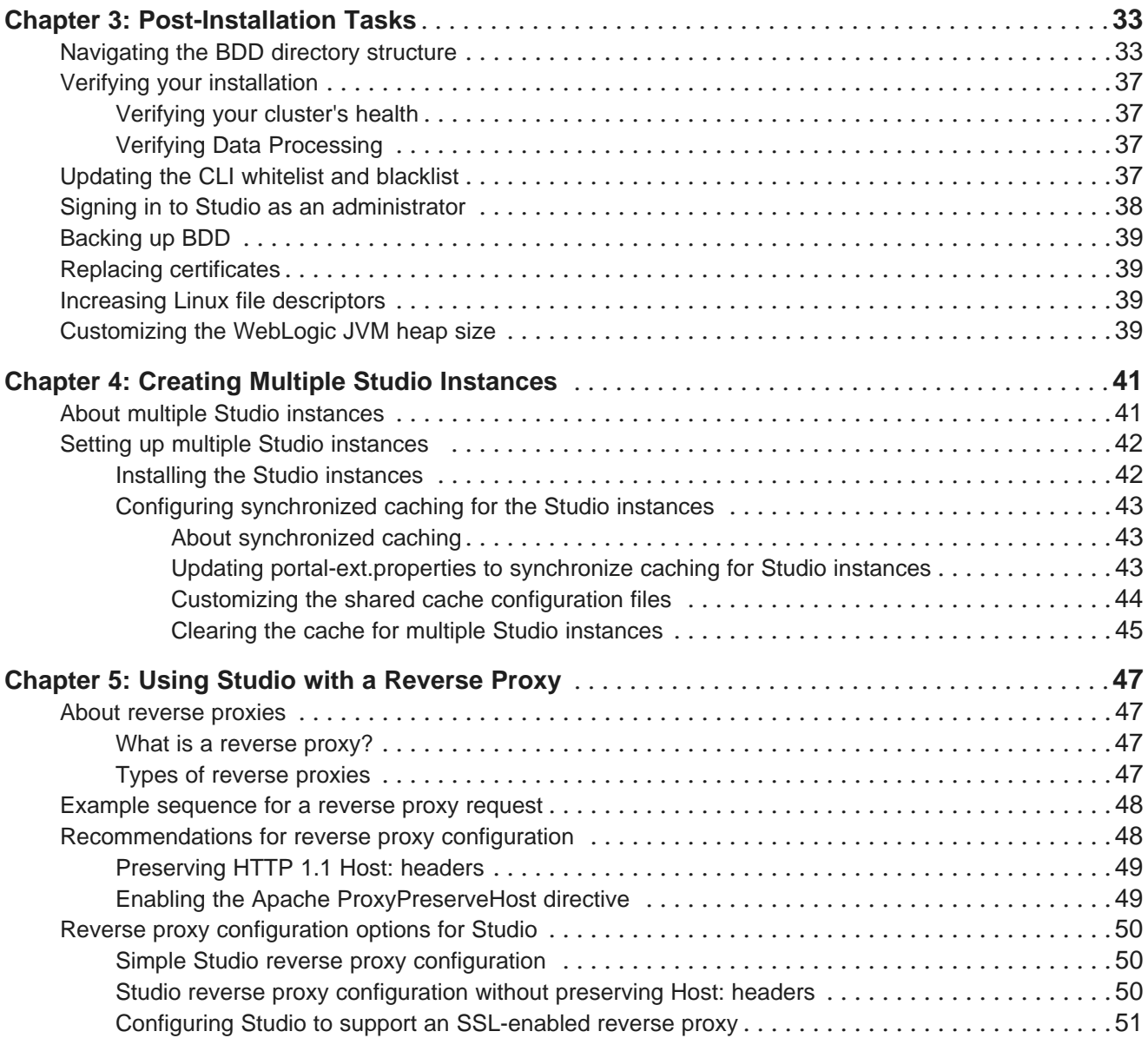

# **Part IV: [Uninstalling](#page-51-0) Big Data Discovery**

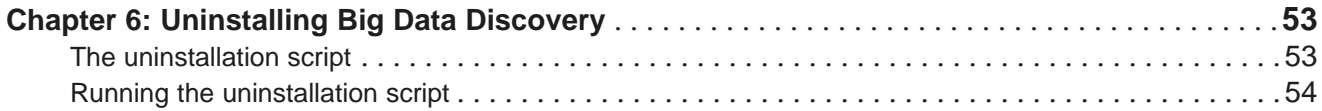

# **Appendix A: Optional and Internal BDD [Properties](#page-54-0)**

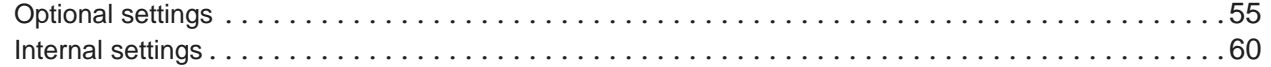

# <span id="page-5-0"></span>**Preface**

Oracle Big Data Discovery is a set of end-to-end visual analytic capabilities that leverage the power of Hadoop to transform raw data into business insight in minutes, without the need to learn complex products or rely only on highly skilled resources.

# <span id="page-5-1"></span>**About this guide**

This guide describes how to configure, install, and deploy the Oracle Big Data Discovery product. It also provides information on tasks you can perform after deployment and instructions for uninstalling the product.

This guide relates specifically to Big Data Discovery version 1.1. The most up-to-date version of this document is available on the <http://www.oracle.com/technetwork/index.html>.

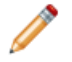

**Note:** This guide does not describe how to install Big Data Discovery on the Oracle Big Data Appliance. If you want to install on the Big Data Appliance, see the Oracle Big Data Appliance Owner's Guide Release 4 (4.3 or 4.4.). Additionally, see the file BDD\_README.txt for a workaround for a BDA bug related to installation.

# <span id="page-5-2"></span>**Audience**

This guide addresses administrators and engineers who need to install and deploy Big Data Discovery within their existing Hadoop environment.

# <span id="page-5-3"></span>**Conventions**

The following conventions are used in this document.

#### **Typographic conventions**

The following table describes the typographic conventions used in this document.

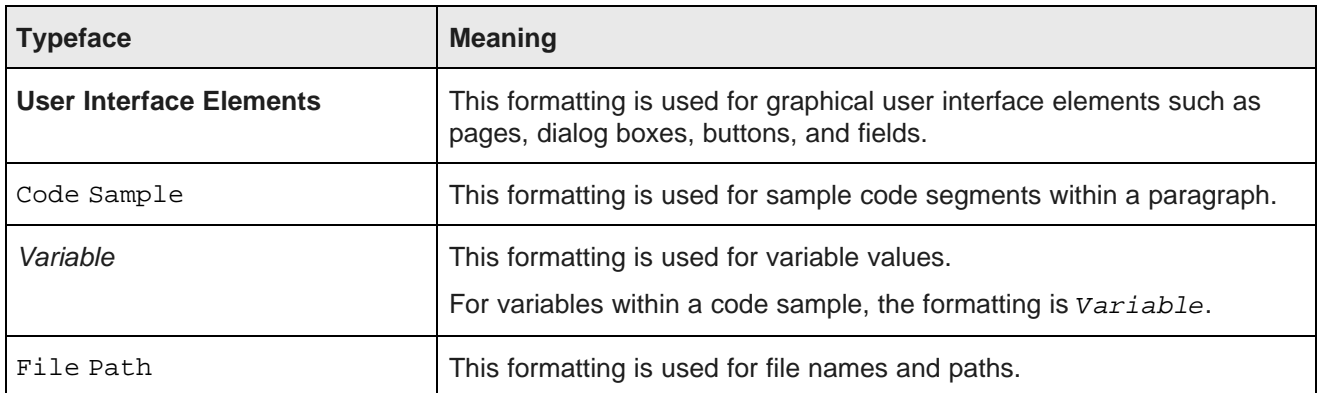

#### **Symbol conventions**

The following table describes symbol conventions used in this document.

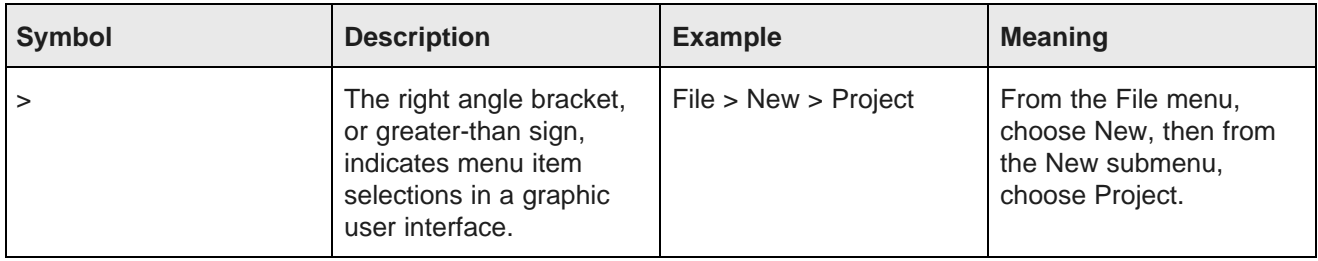

#### **Path variable conventions**

This table describes the path variable conventions used in this document.

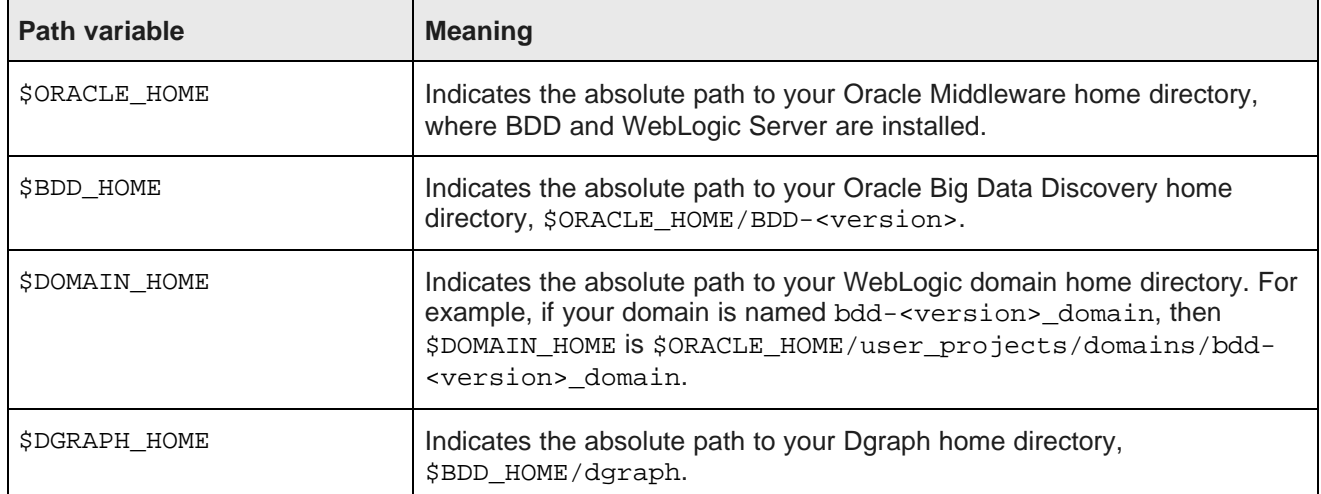

# <span id="page-6-0"></span>**Contacting Oracle Customer Support**

Oracle customers that have purchased support have access to electronic support through My Oracle Support. This includes important information regarding Oracle software, implementation questions, product and solution help, as well as overall news and updates from Oracle.

You can contact Oracle Customer Support through Oracle's Support portal, My Oracle Support at <https://support.oracle.com>.

# **Part I**

# <span id="page-7-0"></span>**Before You Install**

<span id="page-8-0"></span>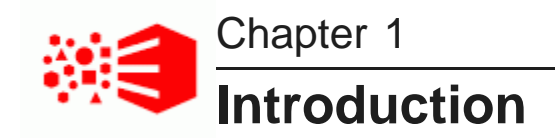

The following sections describe Oracle Big Data Discovery and how it integrates with other software products. They also describe some of the different deployment configurations Big Data Discovery supports.

The Big Data [Discovery](#page-8-1) software package [Integration](#page-9-0) with Hadoop [Integration](#page-10-0) with WebLogic Deployment [configurations](#page-10-1) and diagrams **[Security](#page-14-0) [Administration](#page-14-1)** A note about [component](#page-15-0) names

# <span id="page-8-1"></span>**The Big Data Discovery software package**

Oracle Big Data Discovery has a number of distinct components, which are installed and deployed simultaneously.

#### <span id="page-8-2"></span>**Studio**

<span id="page-8-5"></span>Studio is Big Data Discovery's front-end web application. It provides tools that enable you to create and manage data sets and projects, as well as administrator tools for managing user access and other settings. Studio stores its project data and the majority of its configuration in a relational database.

Studio is a Java-based application. It runs inside the WebLogic Server, along with the Dgraph Gateway.

#### **Dgraph Gateway**

<span id="page-8-4"></span>The Dgraph Gateway is a Java-based interface that routes requests to the Dgraph instances and provides caching and business logic. It also uses Hadoop ZooKeeper to handle cluster services for the Dgraph instances.

The Dgraph Gateway runs inside WebLogic Server, along with Studio.

#### **Data Processing**

<span id="page-8-3"></span>Data Processing collectively refers to a set of processes and jobs that perform discovery, sampling, profiling, and enrichment of source data. Many of the processes run within Hadoop, so Data Processing must be deployed to Hadoop nodes.

#### **Data Processing CLI**

<span id="page-9-3"></span>The Data Processing Command Line Interface (CLI) provides a way to manually launch Data Processing jobs and invoke the Hive Table Detector (see below). Because the CLI shares configuration information with Studio, it is automatically deployed to all Managed Servers and Dgraph nodes. It can later be moved to any node that has access to the Big Data Discovery deployment.

#### **Hive Table Detector**

<span id="page-9-2"></span>The Hive Table Detector is a Data Processing component that monitors the Hive database for new or deleted tables, and launches a Data Processing workflow when it discovers one.

The Hive Table Detector is invoked by the CLI, either manually by the Hive administrator or via the CLI cron job. If you enable the CLI to run as a cron job, the Hive Table Detector runs at each invocation of the cron job.

#### **Dgraph**

<span id="page-9-4"></span>The Dgraph indexes the data sets produced by Data Processing and stores them on a shared NFS. It also responds to requests users make for records in the data sets.

The Dgraph is designed to be stateless, which allows each Dgraph instance to respond to requests independently of others. Queries are routed to the Dgraph instances by the Dgraph Gateway.

The Dgraph can be hosted on any node in the Big Data Discovery deployment, although it is recommended that you dedicate specific nodes to hosting it. The nodes that host Dgraph instances form a Dgraph cluster inside the BDD cluster.

#### **Dgraph HDFS Agent**

<span id="page-9-5"></span>The Dgraph HDFS Agent acts as a data transport layer between the Dgraph and the HDFS environment. It exports records to HDFS on behalf of the Dgraph, and imports records from HDFS during data ingest operations.

The HDFS Agent is dependent on the Dgraph. It is deployed to the same nodes the Dgraph is deployed to, starts when the Dgraph starts, and shuts down when the Dgraph shuts down.

# <span id="page-9-0"></span>**Integration with Hadoop**

Hadoop provides a number of components and tools that BDD requires to process and manage data; for example, the Hadoop Distributed File System (HDFS) stores your source data and Hadoop Spark on YARN runs all Data Processing jobs.

<span id="page-9-1"></span>BDD supports two Hadoop distributions:

- Cloudera Distribution for Hadoop (CDH) CDH 5.3.x , 5.4.x, 5.5.2+
- Hortonworks Data Platform (HDP) 2.2.4 2.3.x

Your cluster must be running one of these before you install BDD. This is because the configuration of your Hadoop cluster determines where some of the BDD components will be installed. However, Hadoop doesn't need to be installed on every node that will host BDD, as some BDD components don't require Hadoop to function. For more information, see Hadoop [requirements](#page-17-1) on page 18.

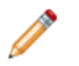

**Note:** You can't connect BDD to more than one Hadoop cluster.

# <span id="page-10-0"></span>**Integration with WebLogic**

The WebLogic Server provides a J2EE container for hosting and managing Studio and the Dgraph Gateway, which are J2EE applications. Additionally, WebLogic's Admin Server plays an important role in the installation process, as well as BDD administration after deployment.

<span id="page-10-3"></span>The installation package for WebLogic Server 12c (12.1.3) is included in the BDD media pack. When the BDD installer runs, it automatically installs WebLogic Server on all nodes that will host Studio and the Dgraph Gateway, and deploys both components inside of it.

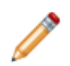

**Note:** BDD does not currently support integration with an existing installation of WebLogic. You must use the version you download with the BDD packages.

The Admin Server serves as a central point of control for your BDD cluster. Before you install, you'll select a node to be the Admin Server and perform the entire installation from it. After installation, you can perform script-based administrative tasks—such as starting individual components and updating the cluster configuration—from this node.

You can also use the WebLogic Administration Console and WLST (WebLogic Server Scripting Tool) for starting and stopping the Managed Servers that host Studio and the Dgraph Gateway.

# <span id="page-10-1"></span>**Deployment configurations and diagrams**

BDD supports many different deployment configurations. Before installing, you can configure your deployment to have one that best supports your needs. This topic describes three types of deployments suitable for demonstration purposes, development, and production.

While this topic illustrates three types of deployments and lists their possible variations, you can deploy BDD into any configuration that meets your data processing needs; you are not limited to the configurations described in this topic.

<span id="page-10-4"></span>Consider the following deployment options:

- Single-node deployment for a demo [environment](#page-10-2) on page 11
- Two-node deployment for a [development](#page-11-0) environment on page 12
- Six-node deployment for a production [environment](#page-11-1) on page 12

#### <span id="page-10-2"></span>**Single-node deployment for a demo environment**

You can deploy BDD to a demo environment running on a single physical or virtual machine. This configuration can only handle a limited amount of data, so it is recommended solely for demonstrating the product's functionality with a small sample index.

In a single-node deployment, Hadoop (including the NameNode and one DataNode), the WebLogic Server with Studio and Dgraph Gateway, and the Dgraph instance are all hosted on the same node.

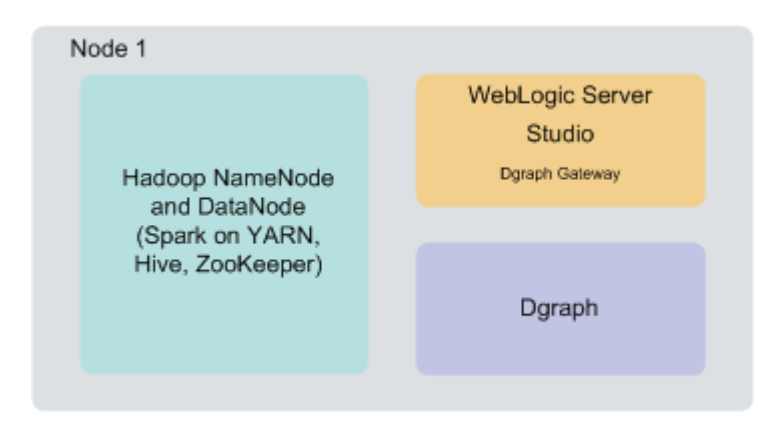

#### <span id="page-11-0"></span>**Two-node deployment for a development environment**

You can deploy BDD to two nodes for a development environment. This configuration can handle a slightly larger index than a single-node configuration, but is not recommended for production as it does not provide high availability of Dgraph or Studio services and also has limited capacity for processing queries on high volumes of data.

In a two-node configuration, Hadoop (including the NameNode and one DataNode) is hosted on the first node. The WebLogic Server (including Studio and the Dgraph Gateway) and the Dgraph instance are hosted on the second node.

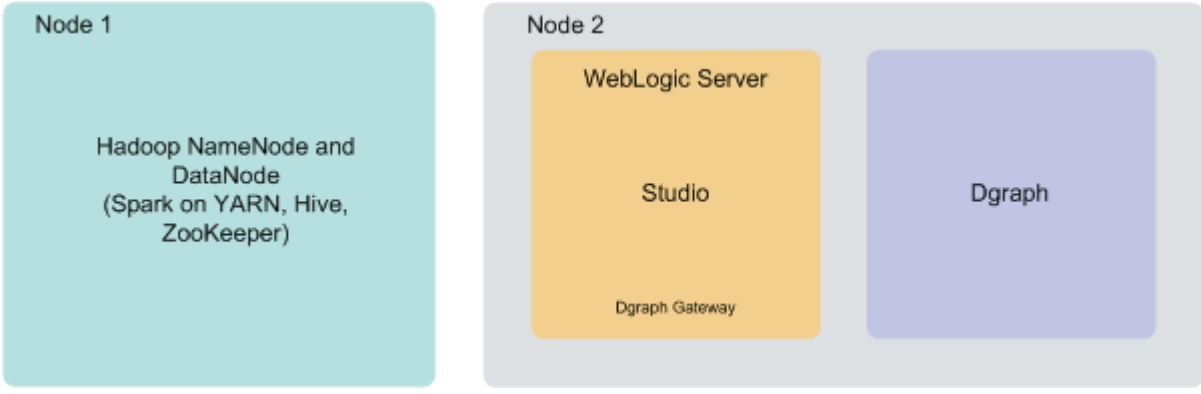

#### <span id="page-11-1"></span>**Six-node deployment for a production environment**

A production environment can consist of any number of nodes required for scale; however, a cluster of six nodes, with BDD deployed on at least three Hadoop nodes, provides maximum availability guarantees.

In this six-node cluster deployment of BDD:

- Nodes 1, 2 and 3 are running Hadoop. Note that BDD is also deployed on these nodes. After the installation, Data Processing jobs are launched from these nodes and run on other BDD nodes. Having three Hadoop nodes ensures enhanced availability of BDD services, including query processing performed by the Dgraph.
- Nodes 4 and 5 are running WebLogic Server with Studio. This ensures minimal redundancy of the Studio instances.

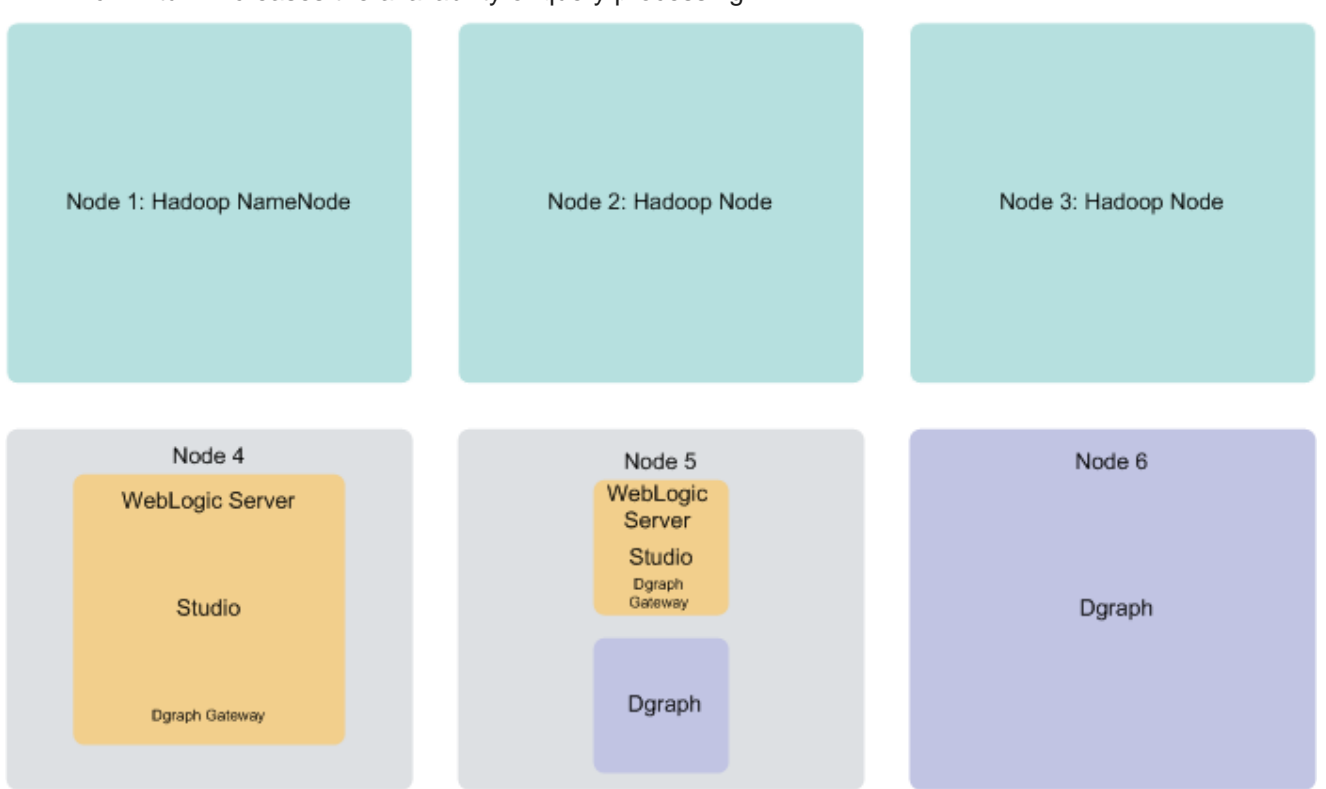

• Nodes 5 and 6 are running the Dgraph instances. This creates a Dgraph cluster within the BDD cluster, which in turn increases the availability of query processing.

**Note:** You can also set up a multi-node BDD cluster in ways that differ from the suggested multi-node layout. For example, at deployment time, you can add more nodes to each category — additional Hadoop, WebLogic Server, or Dgraph nodes. You can also decide to co-locate Hadoop and WebLogic Server on some nodes, instead of dedicating separate nodes to running WebLogic Server. Similarly, you can decide to co-locate Hadoop and the Dgraph on the same node. Such decisions may have an impact on overall performance and are dependent on your site's resources and deployment requirements. See section About [co-locating](#page-13-0) Hadoop, WebLogic Server, and the Dgraph on page 14 in this topic.

#### **About the number of nodes**

This documentation does not provide sizing recommendations. To determine an appropriate size for your deployment, use the following guidelines along with your site's specific requirements.

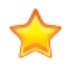

**Important:** You should determine the number of WebLogic Server and Dgraph nodes your cluster will include before installing BDD, as you won't be able to add more without reinstalling. You'll be able to add Hadoop nodes after you install, though; see the Data Processing Guide for more information.

The following statements provide high-level guidance on the number of nodes in each category — Hadoop nodes, WebLogic Server nodes with Studio, and Dgraph nodes:

• Hadoop nodes. Your BDD deployment must include at least one Hadoop node. For high availability, Oracle recommends having at least three. (Note: Your pre-existing Hadoop cluster may have more than three nodes. The Hadoop nodes that are discussed here are those BDD has also been deployed on.) The BDD installer will automatically install Data Processing on all qualified Hadoop nodes in the cluster.

- WebLogic Server nodes. Your deployment must include at least one WebLogic Server node running Studio and Dgraph Gateway. There is no recommended number of Studio instances, but if you expect to have a large number of end users generating concurrent query requests to BDD, it may be desirable to run two Studio instances (and thus configure two WebLogic Server nodes). If you have more than one WebLogic Server node, Oracle recommends configuring an external load balancer that is connected to the Studio instances running on these nodes. You must specify the number of WebLogic Server nodes in the installer's configuration file before installing.
- Dgraph nodes. Your deployment must include at least one Dgraph instance. If it includes more than one, the Dgraph instances will be run as a cluster within the BDD cluster. Having a cluster of Dgraphs is desirable because it enhances high availability of query processing. You must specify the number of Dgraph nodes in the installer's configuration file before installing.

#### <span id="page-13-0"></span>**About co-locating Hadoop, WebLogic Server, and the Dgraph**

One way to configure your cluster is to co-locate different components on the same nodes. For example, a single node in your BDD cluster deployment can host any combination of Hadoop, the Weblogic Server, and the Dgraph, including all three components together.

Co-locating components enables you to use your hardware more efficiently, since you don't have to devote an entire server to any specific BDD component. However, it does mean that the co-located components must compete for memory, which can have a negative impact on performance.

The decision to host different components on the same nodes depends on your site's production requirements and the capacity of the machines running each component.

Possible component combinations include:

- The Dgraph and Hadoop. For best performance, Oracle recommends dedicating specific nodes to running the Dgraph (one Dgraph per machine); however, it's possible to host the Dgraph on Hadoop DataNodes. If you decide to co-locate the Dgraph and Hadoop, Oracle recommends that you use a node that isn't running Spark on YARN. Additionally, you should allocate a specific amount of memory to the Dgraph process using Linux cgroups (control groups) and Dgraph flags to prevent it from crashing. For more information on Dgraph flags, see the Administrator's Guide.
- The Dgraph and WebLogic Server. The Dgraph and WebLogic Server can be hosted on the same node. If you do this, you should configure the WebLogic Server to consume a limited amount of memory to ensure the Dgraph process has access to sufficient resources for its query processing.
- WebLogic Server and Hadoop. WebLogic Server and Hadoop can be co-located. If do this, you should configure the WebLogic Server to consume a limited amount of memory to ensure that Hadoop has access to sufficient resources for processing.

# <span id="page-14-0"></span>**Security**

You have the following options for securing your BDD cluster.

#### <span id="page-14-5"></span>**Kerberos and Sentry**

<span id="page-14-6"></span>Kerberos is a third-party tool that enables secure communication between the individual nodes in your cluster. Sentry is a Hadoop component that controls access to your data within Hive. BDD supports integration with both to ensure the security of your cluster and data.

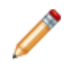

**Note:** If you're deploying BDD to a production environment, Oracle strongly recommends enabling both Kerberos and Sentry.

If you want to enable Kerberos and/or Sentry for your BDD cluster, you must set them up on your Hadoop cluster before you install BDD. You must also configure BDD to integrate with them to ensure it can interact with Hadoop and access the data it requires. For more information, see Kerberos and Sentry [requirements](#page-28-1) on [page](#page-28-1) 29.

#### **SSL**

Currently, you can't configure SSL for the inward-facing ports between BDD components. Oracle therefore recommends that you deploy BDD behind a firewall. You can, however, enable SSL on Studio's outwardfacing ports in one or both of the following ways:

- Enable encryption through WebLogic Server. You can do this in the BDD configuration file. This method activates WebLogic's default demo keystores, which you should replace with your own certificates after deployment. For more information, see Replacing [certificates](#page-38-1) on page 39.
- Set up a [reverse](#page-46-1)-proxy server. For instructions on how to do this, see About reverse proxies on page 47.

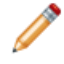

**Note:** These methods don't enable encryption on the inward-facing port on which the Dgraph Gateway listens for requests from Studio.

# <span id="page-14-1"></span>**Administration**

After deployment, you have two options for administering Big Data Discovery: the bdd-admin script and Oracle Enterprise Manager.

#### <span id="page-14-4"></span>**The bdd-admin script**

<span id="page-14-2"></span>The bdd-admin script enables you to perform a number of administrative operations from the command line, such as starting and stopping individual components and updating the configuration of the entire BDD cluster. This script is installed with the rest of the BDD components and can be run from the WebLogic Admin Server. For more information on the bdd-admin script, see the Administrator's Guide.

#### **Enterprise Manager Plug-in**

<span id="page-14-3"></span>The Enterprise Manager Plug-in for Big Data Discovery extends Oracle Enterprise Manager Cloud Control to add support for monitoring, diagnosing, and managing BDD components. This is a separate product that enables you to administer your BDD cluster using a graphical user interface. It integrates with BDD but is not included in the installation.

For more information on Enterprise Manager, see the Oracle Enterprise Manager [documentation](https://docs.oracle.com/cd/E24628_01/index.htm#).

# <span id="page-15-0"></span>**A note about component names**

<span id="page-15-1"></span>Some of the installation files and scripts may contain references to the Endeca Server, which is a legacy name for the Dgraph Gateway. This document refers to the component as the Dgraph Gateway, and notes any discrepancies to avoid confusion.

<span id="page-16-0"></span>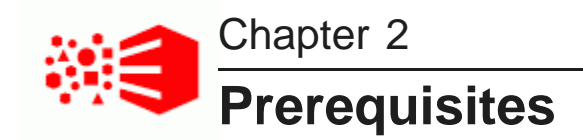

The following sections describe the hardware and software requirements your environment must meet before you can install BDD.

[Supported](#page-16-1) platforms [Supported](#page-17-0) operating systems Hadoop [requirements](#page-17-1) Hardware [requirements](#page-21-2) Network [requirements](#page-22-0) Physical memory and disk space [requirements](#page-22-1) Screen resolution [requirements](#page-23-0) User access [requirements](#page-23-1) JDK [requirements](#page-24-0) [Required](#page-24-1) Linux utilities Database [requirements](#page-26-0) Index [requirements](#page-28-0) Kerberos and Sentry [requirements](#page-28-1) [Supported](#page-29-0) Web browsers Studio [support](#page-29-1) for iPad

# <span id="page-16-1"></span>**Supported platforms**

At a high level, BDD supports the following platforms.

<span id="page-16-2"></span>Note that this is not an exhaustive list of BDD's requirements. Be sure to read through the rest of this chapter before installing for more information about the components and configuration changes BDD requires.

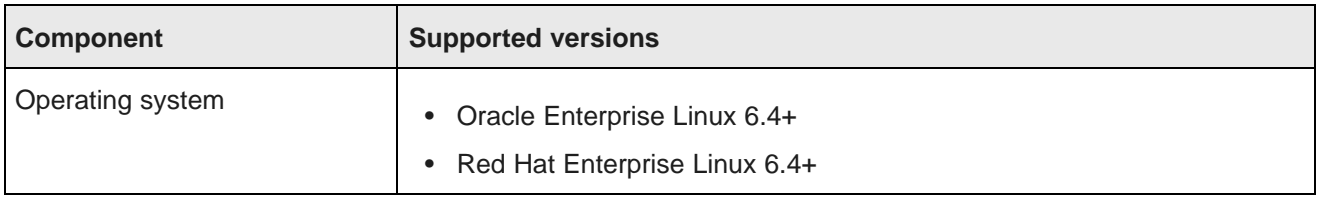

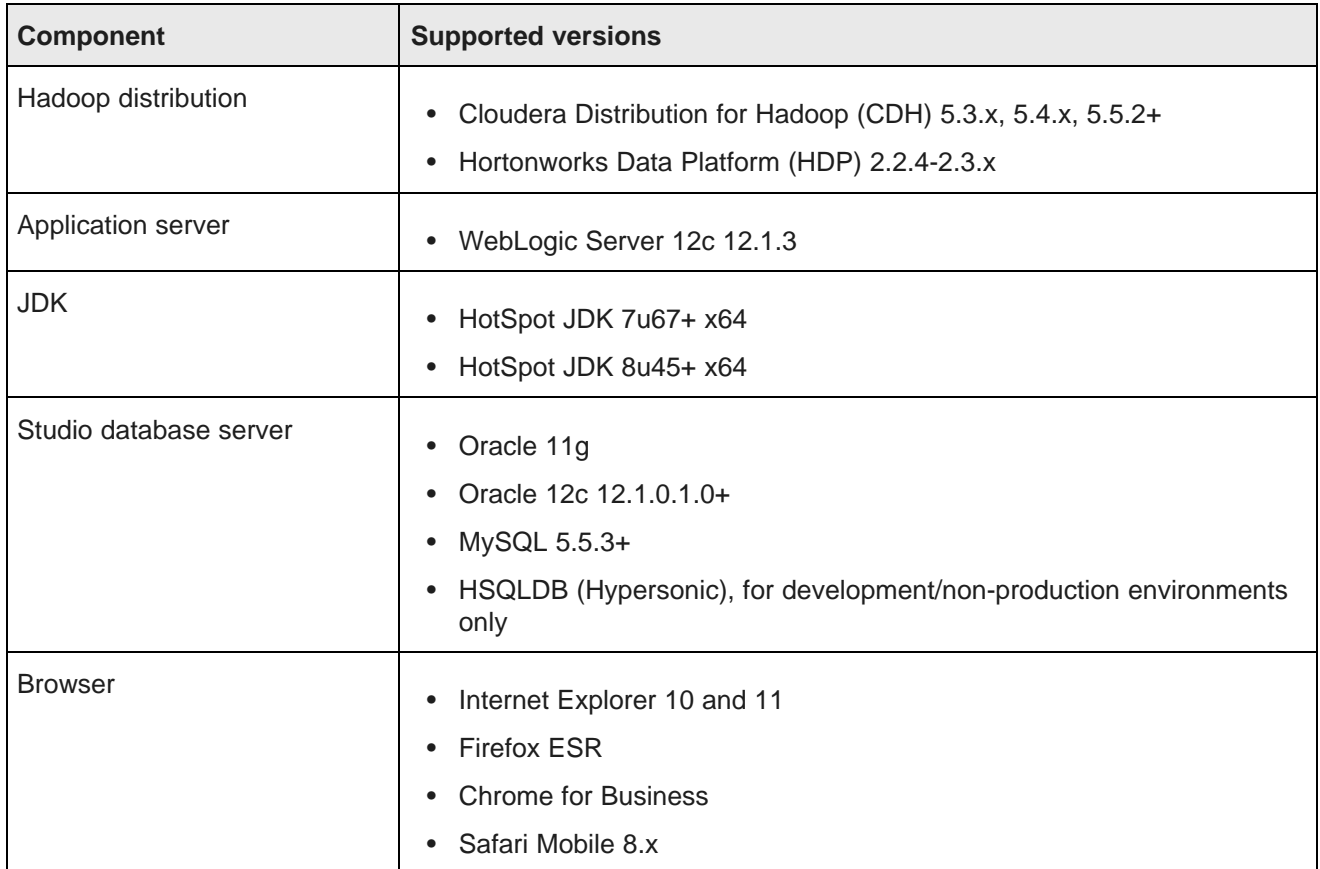

# <span id="page-17-0"></span>**Supported operating systems**

<span id="page-17-3"></span>BDD supports the following operating systems:

- Oracle Enterprise Linux 6.4+ x86\_64
- Red Hat Enterprise Linux 6.4+ x86\_64

One of these must be installed on all nodes in the cluster, including Hadoop nodes.

# <span id="page-17-1"></span>**Hadoop requirements**

<span id="page-17-2"></span>You must install one of the following Hadoop distributions on your cluster before you install BDD:

- Cloudera Distribution for Hadoop (CDH) 5.3.x, 5.4.x, 5.5.2+
- Hortonworks Data Platform (HDP) 2.2.4 2.3.x

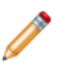

**Note:** You can switch to a different version of your Hadoop distribution after you install, if necessary. See the Administrator's Guide for more information.

BDD doesn't require all of the components each distribution provides, and the components it does require don't need to be installed on all nodes. The following table lists the required Hadoop components and the node(s) they must be installed on.

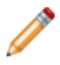

**Note:** If you are installing on a single machine, that machine must have all required Hadoop components installed.

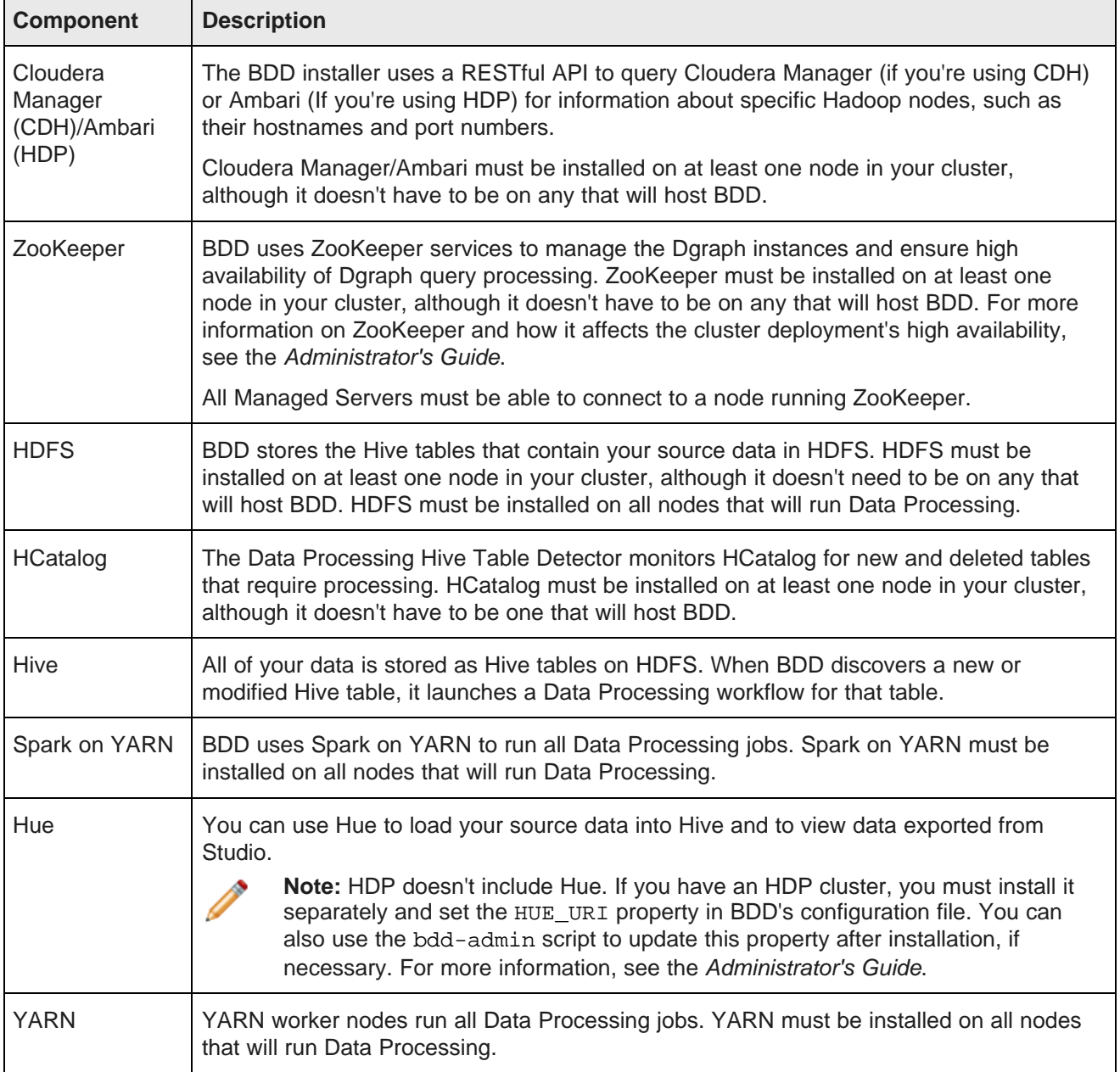

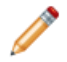

**Note:** Data Processing will automatically be installed on nodes running the following Hadoop components:

• Spark on YARN

- YARN
- HDFS

Additionally, if you will be co-locating the Dgraph and Hadoop, you must enable cgroups on that node and limit the Dgraph's memory consumption.

You must also make a few changes within your Hadoop cluster to ensure that BDD can communicate with your Hadoop nodes. These changes are described below.

YARN setting [changes](#page-19-0) [Required](#page-20-0) Hadoop client libraries HDP-specific [requirements](#page-21-0)

### <span id="page-19-0"></span>**YARN setting changes**

To ensure that each YARN worker node has access to sufficient resources during processing, you need to update the following YARN-specific Hadoop properties.

<span id="page-19-1"></span>You can access these properties in Cloudera Manager/Ambari. If you need help finding them, refer to the documentation for your Hadoop distribution.

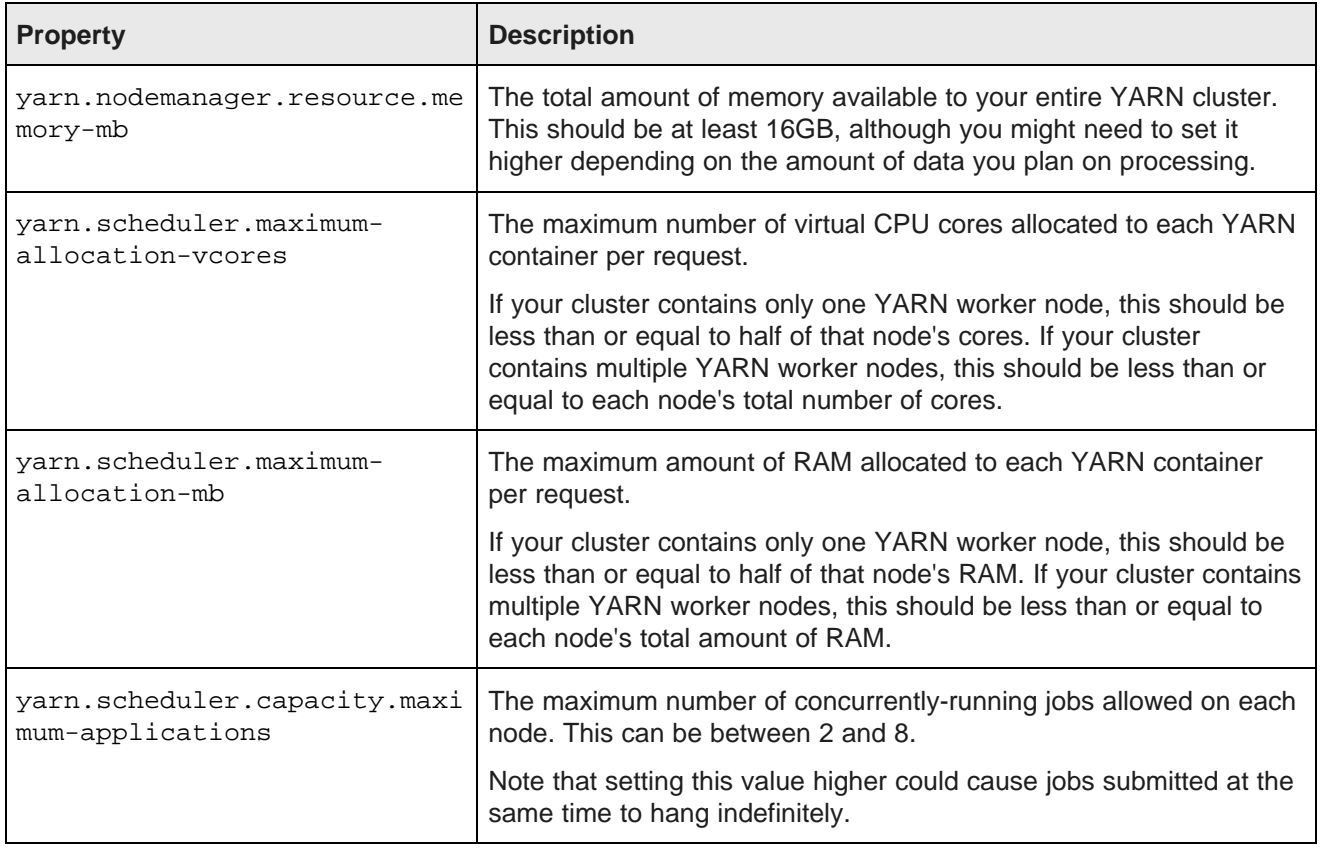

### <span id="page-20-0"></span>**Required Hadoop client libraries**

BDD requires a number of client libraries to interact with Hadoop. When the installer runs, it adds these libraries to a single jar, called the Hadoop fat jar, which it distributes to all BDD nodes.

<span id="page-20-1"></span>How you obtain the client libraries depends on your Hadoop distribution. If you have CDH, the installer will download them automatically. Note that this requires an internet connection on the install machine. If the script can't download all of the client libraries, it will fail and you will have to download them manually. See Failure to download the Hadoop client libraries on page ??? for more information.

If you have HDP, you must manually copy the client libraries from your Hadoop nodes to the install machine. The specific libraries you need depend on the version of HDP you have.

#### **HDP 2.2.4**

If you have HDP 2.2.4, locate the following directories on your Hadoop nodes and copy them to the install machine:

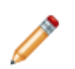

**Note:** These directories might not all be on the same node.

- /usr/hdp/<version>/pig/lib/h2/
- /usr/hdp/<version>/hive/lib/
- /usr/hdp/<version>/spark/lib/
- /usr/hdp/<version>/spark/external/spark-native-yarn/lib/
- /usr/hdp/<version>/hadoop/
- /usr/hdp/<version>/hadoop/lib/
- /usr/hdp/<version>/hadoop-hdfs/
- /usr/hdp/<version>/hadoop-hdfs/lib/
- /usr/hdp/<version>/hadoop-yarn/
- /usr/hdp/<version>/hadoop-yarn/lib/
- /usr/hdp/<version>/hadoop-mapreduce/
- /usr/hdp/<version>/hadoop-mapreduce/lib/

#### **HDP 2.3.x**

If you have HDP 2.3.x, locate the following directories on your Hadoop nodes and copy them to the install machine:

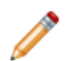

**Note:** These directories might not all be on the same node.

- /usr/hdp/<version>/hive/lib/
- /usr/hdp/<version>/spark/lib/
- /usr/hdp/<version>/hadoop/
- /usr/hdp/<version>/hadoop/lib/
- /usr/hdp/<version>/hadoop-hdfs/
- /usr/hdp/<version>/hadoop-hdfs/lib/
- /usr/hdp/<version>/hadoop-yarn/
- /usr/hdp/<version>/hadoop-yarn/lib/
- /usr/hdp/<version>/hadoop-mapreduce/
- /usr/hdp/<version>/hadoop-mapreduce/lib/

### <span id="page-21-0"></span>**HDP-specific requirements**

If you have HDP, there are a few additional things you need to do to enable BDD to work with your Hadoop cluster.

#### <span id="page-21-1"></span>**Required JARs**

You also need to make sure that a few JAR files are present on all of your Hadoop nodes. The specific files depend on the version of HDP you have.

<span id="page-21-3"></span>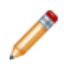

**Note:** This isn't required if you have CDH.

If you have HDP 2.2.4, verify that the following are present on all of your Hadoop nodes:

- /usr/hdp/2.2.4.X/hive/lib/hive-exec.jar
- /usr/hdp/2.2.4.X/spark/lib/spark-assembly-1.2.1.2.2.4.X-hadoop2.6.0.2.2.4.X.jar

If you have HDP 2.3.x, verify that the following are present on all of your Hadoop nodes:

- /usr/hdp/2.3.0.0-X/hive/lib/hive-metastore.jar
- /usr/hdp/2.3.0.0-X/spark/lib/spark-assembly-1.2.1.2.3.X-hadoop2.6.0.2.3.X.jar

If any are missing, you can copy them over from one of your Hive or Spark nodes.

# <span id="page-21-2"></span>**Hardware requirements**

The hardware requirements for your specific BDD deployment depend on the amount of data you will process. Oracle recommends the following minimum requirements:

<span id="page-21-4"></span>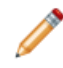

**Note:** In this guide, the term "x64" refers to any processor compatible with the AMD64/EM64T architecture. You might need to upgrade your hardware, depending on the data you are processing. All run-time code must fit entirely in RAM. Likewise, hard disk capacity must be sufficient based on the size of your data set. Please contact your Oracle representative if you need more information on sizing your hardware.

- x86\_64 2-core CPU for nodes that will run the Dgraph and HDFS Agent
- x86\_64 4-core CPU cores for WebLogic Managed Servers, which will run Studio and the Dgraph Gateway

**Note:** Oracle recommends turning off hyper-threading for Dgraph nodes. Because of the way the Dgraph works, it is actually detrimental to cache performance to use hyper-threading.

# <span id="page-22-0"></span>**Network requirements**

Any host machine in a BDD cluster must have a hostname that is externally-resolvable and accessible using the network (IP) address resolved for that hostname. Oracle recommends that host names be fully qualified.

# <span id="page-22-1"></span>**Physical memory and disk space requirements**

The physical memory and disk space requirements for each node depend on its type.

<span id="page-22-2"></span>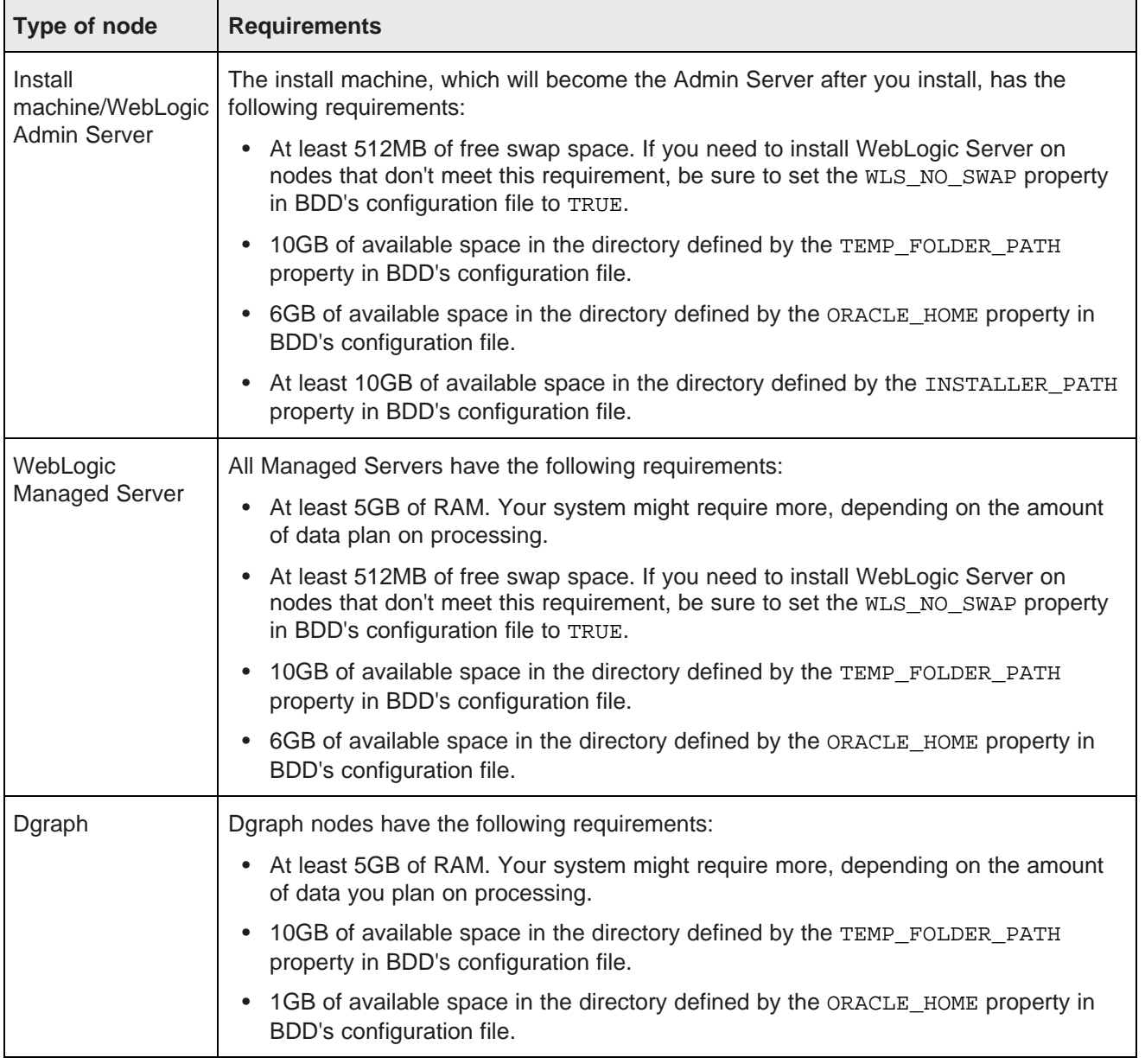

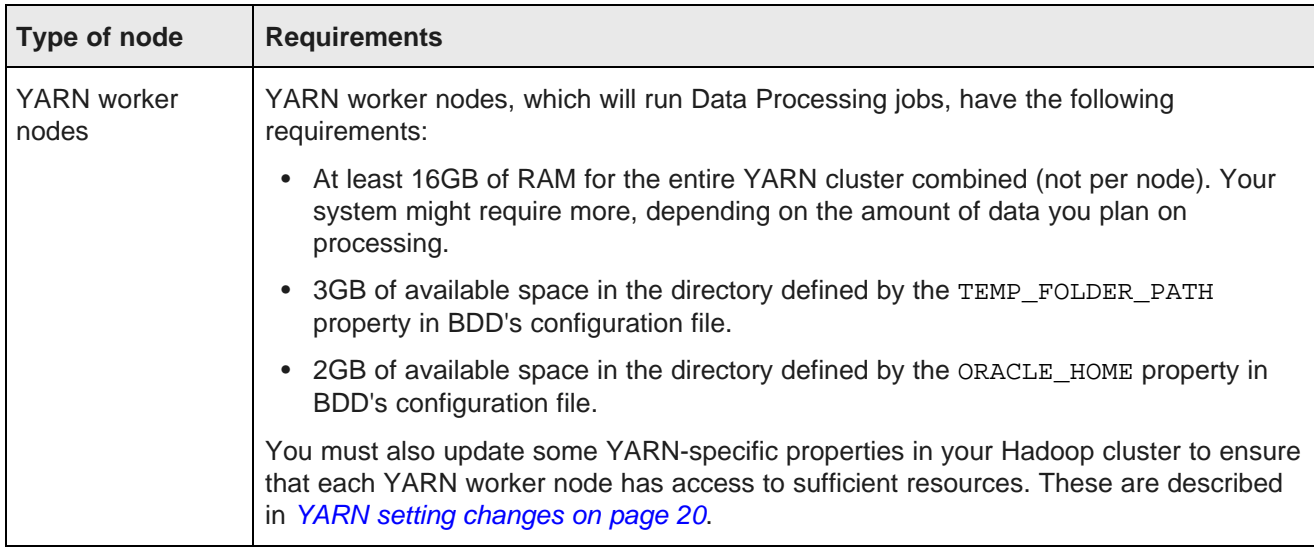

# <span id="page-23-0"></span>**Screen resolution requirements**

<span id="page-23-3"></span>BDD has the following screen resolution requirements:

- Minimum: 1366x768
- Recommended: 1920x1080

# <span id="page-23-1"></span>**User access requirements**

The Linux user that performs the installation must be the one that will run all BDD processes after the installation and can't be the root user. The following must be configured for this user:

- <span id="page-23-4"></span>• Password-less sudo-to-root enabled on all nodes in the cluster, including Hadoop nodes.
- Bash set as the default shell on all nodes in the cluster, including Hadoop nodes.
- Permission to create the directory in which BDD and the WebLogic Server will be installed on all nodes in the cluster, including Hadoop nodes. (This directory is defined by the ORACLE\_HOME property in the BDD configuration file.)
- Passwordless SSH enabled so they can log into all other nodes in the cluster (including Hadoop nodes) from the install machine (instructions are available in the following topic).

#### Enabling [passwordless](#page-23-2) SSH

### <span id="page-23-2"></span>**Enabling passwordless SSH**

You must enable passwordless SSH on all nodes in the cluster for the user who will perform the installation.

<span id="page-23-5"></span>To enable passwordless SSH:

1. Generate SSH keys on all nodes in the cluster, including Hadoop nodes.

- 2. Copy the keys to the install machine to create known hosts and authorized keys files.
- 3. Copy the known\_hosts and authorized\_keys files to all servers in the cluster.

# <span id="page-24-0"></span>**JDK requirements**

BDD requires one of the following JDK versions:

<span id="page-24-2"></span>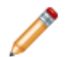

**Note:** BDD requires a JDK that includes the HotSpot JVM. This will be included in any version you download using the following links, as long as you *don't* select a version from the JRockit Family.

- JDK [7u67+](http://www.oracle.com/technetwork/java/javase/downloads/java-archive-downloads-javase7-521261.html) x64
- JDK [8u45+](http://www.oracle.com/technetwork/java/javase/downloads/index.html) x64

The JDK must be installed in the same location on all nodes.

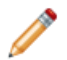

**Note:** If one of the supported JDKs is installed on your Hadoop nodes, you can copy it to your BDD nodes.

Additionally, you must set the \$JAVA\_HOME environment variable on all nodes. If you have multiple versions of the JDK installed, be sure that this points to the correct one. Additionally, if the path is set to or contains a symlink, the symlink must be identical on all other nodes.

# <span id="page-24-1"></span>**Required Linux utilities**

The BDD installer requires several Linux utilities.

<span id="page-24-3"></span>The following must be present in the /bin directory:

basename cat chgrp chown date dd df mkdir more rm sed tar true

The following must be present in the /usr/bin directory:

awk cksum cut dirname expr gzip head id netcat perl (see below) printf sudo (Note: This is the default version on OEL 6.)

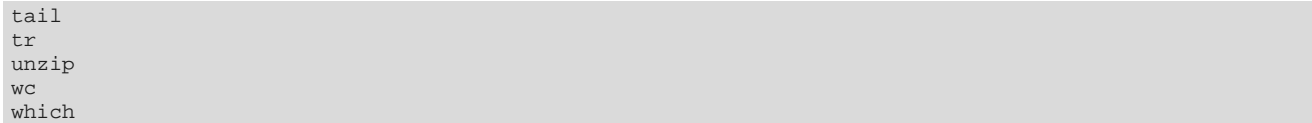

BDD requires Perl 5.10+ with multithreading. This must be set as the default version on all BDD nodes. Additionally, the install machine requires a few specific Perl modules; see the following section for instructions on installing these.

Finally, tty must be disabled for sudo. If it's currently enabled, comment out the line Defaults requiretty in /etc/sudoers on all nodes:

#Defaults requiretty

[Installing](#page-25-0) the required Perl modules

#### <span id="page-25-0"></span>**Installing the required Perl modules**

<span id="page-25-1"></span>You must install the following Perl modules on the install machine:

- Mail::Address
- XML::Parser
- JSON-2.90

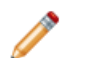

**Note:** You only need to perform this procedure on the install machine. These modules aren't required on any other nodes.

To install the required Perl modules:

- 1. Install Mail::Address:
	- (a) Download Mail::Address from [http://pkgs.fedoraproject.org/repo/pkgs/perl-MailTools/MailTools-](http://pkgs.fedoraproject.org/repo/pkgs/perl-MailTools/MailTools-2.14.tar.gz/813ae849683367bb75e6be89e4e8cc46/MailTools-2.14.tar.gz)[2.14.tar.gz/813ae849683367bb75e6be89e4e8cc46/MailTools-2.14.tar.gz](http://pkgs.fedoraproject.org/repo/pkgs/perl-MailTools/MailTools-2.14.tar.gz/813ae849683367bb75e6be89e4e8cc46/MailTools-2.14.tar.gz).
	- (b) Extract MailTools-2.14.tar.gz:

tar -xvf MailTools-2.14.tar.gz

This creates a directory called /MailTools-2.14.

(c) Go to /MailTools-2.14 and run the following commands to install the module:

```
perl Makefile.PL
make
make test
sudo make install
```
- 2. Install XML::Parser:
	- (a) Download XML::Parser from [http://search.cpan.org/CPAN/authors/id/T/TO/TODDR/XML-Parser-](http://search.cpan.org/CPAN/authors/id/T/TO/TODDR/XML-Parser-2.44.tar.gz)[2.44.tar.gz](http://search.cpan.org/CPAN/authors/id/T/TO/TODDR/XML-Parser-2.44.tar.gz).
	- (b) Extract XML-Parser-2.44.tar.gz:

tar -xvf XML-Parser-2.44.tar.gz

This creates a directory called /XML-Parser-2.44.

(c) Go to  $/$ XML-Parser-2.44 and run the following commands to install the module:

```
perl Makefile.PL
make
make test
sudo make install
```
- 3. Install JSON-2.90:
	- (a) Download JSON-2.90 from [http://search.cpan.org/CPAN/authors/id/M/MA/MAKAMAKA/JSON-](http://search.cpan.org/CPAN/authors/id/M/MA/MAKAMAKA/JSON-2.90.tar.gz)[2.90.tar.gz](http://search.cpan.org/CPAN/authors/id/M/MA/MAKAMAKA/JSON-2.90.tar.gz).
	- (b) Extract JSON-2.90.tar.gz:

```
tar -xvf JSON-2.90.tar.gz
```
This creates a directory called /JSON-2.90.

 $(c)$  Go to  $/JSON-2.90$  and run the following commands to install the module:

```
perl Makefile.PL
make
make test
sudo make install
```
# <span id="page-26-0"></span>**Database requirements**

Studio requires a relational database to store configuration and state, including component configuration, user permissions, and system settings.

<span id="page-26-1"></span>BDD supports the following database types:

- Oracle 11g
- Oracle 12c 12.1.0.1.0+
- MySQL 5.5.3+

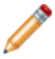

**Note:** BDD does not currently support database migration. If you decide to switch to a different type of database later on, you must reinstall BDD with a new database instance.

If you're installing BDD in a production environment, you must create the following:

- A database of one of the types listed above.
- A database username and password.
- An empty schema. The name of this is arbitrary, but the default is studio.

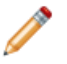

**Note:** All Studio instances must be able to connect and write to the same database. To avoid performance issues, Oracle recommends that you connect them over the same local network.

[Sample](#page-27-0) commands for creating Oracle and MySQL database users and schemas are available in Sample [commands](#page-27-0) for a production database on page 28.

Additionally, you must install the database client on the install machine. For MySQL, this should be MySQL client. For Oracle databases, this should be Oracle Database Client, installed with a type of Administrator. Note that the Instant Client is not supported.

If you have an Oracle database, you must set the ORACLE\_HOME environment variable to the directory one level above the  $/b$ in directory that the  $\frac{s}{2}$  resecutable is located in. For example, if the  $\frac{s}{2}$  resecutions executable is located in /u01/app/oracle/product/11/2/0/dbhome/bin, you should set ORACLE HOME to /u01/app/oracle/product/11/2/0/dbhome. Note that this is different from the ORACLE\_HOME property in BDD's configuration file.

If you have a MySQL database, you must set UTF-8 as the default character set.

#### **Demo environment database requirements**

If you are installing BDD in a demo environment, you can use one of the databases listed above or a Hypersonic (HSQL) database.

Hypersonic is an embedded database running inside the JVM. It is useful for getting Studio up and running quickly, but can't be used in a production environment due to performance issues and its inability to support multiple Studio nodes.

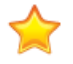

**Important:** If you install in a demo environment with a Hypersonic database and later decide to scale up to a production environment, you must reinstall BDD with one of the supported MySQL or Oracle databases listed above.

#### Sample [commands](#page-27-0) for a production database

#### <span id="page-27-0"></span>**Sample commands for a production database**

Below are sample commands you can use to create users and schemas for Oracle and MySQL databases. You are not required to use these exact commands when setting up your database—these are just examples to help get you started.

#### <span id="page-27-1"></span>**Oracle database**

You can use the following commands to create a user and schema for an Oracle 11g or 12c database.

```
CREATE USER <username> PROFILE "DEFAULT" IDENTIFIED BY <password> DEFAULT TABLESPACE "USERS"
TEMPORARY TABLESPACE "TEMP" ACCOUNT UNLOCK;
GRANT CREATE PROCEDURE TO <username>;
GRANT CREATE SESSION TO <username>;
GRANT CREATE SYNONYM TO <username>;
GRANT CREATE TABLE TO <username>;
GRANT CREATE VIEW TO <username>;
GRANT UNLIMITED TABLESPACE TO <username>;
GRANT CONNECT TO <username>;
GRANT RESOURCE TO <username>;
```
#### **MySQL database**

You can use the following commands to create a user and schema for a MySQL database.

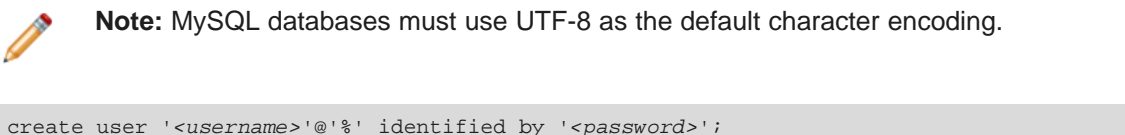

```
create database <database name> default character set utf8 default collate utf8_general_ci;
grant all on <database name>.* to '<username>'@'%' identified by '<password>' with grant option;
```
flush privileges;

# <span id="page-28-0"></span>**Index requirements**

The Dgraph requires an index to store the contents of the data sets it can query. It's stored on a shared NFS, which all Dgraph nodes must have read/write access to. Note that at any given time, only one Dgraph instance, the leader, has write access.

<span id="page-28-3"></span>You can install BDD with an existing BDD-formatted index if you have one you'd like to use. To do this, you must put it on the NFS before installing and update BDD's configuration file to point to it. For more information, see Configuring BDD on page ???.

If you don't have an existing index, the installer can create an empty one for you. This is also configured in BDD's configuration file.

# <span id="page-28-1"></span>**Kerberos and Sentry requirements**

BDD supports integration with Kerberos 5+ and the version of Sentry included with your Hadoop distribution. If either or both of these are enabled for your Hadoop cluster, you must also enable them for BDD to ensure it can access the data it requires.

For more information on Kerberos and Sentry, see [Security](#page-14-0) on page 15.

This procedure assumes you already have Kerberos and/or Sentry installed.

<span id="page-28-2"></span>To enable Kerberos and Sentry:

- 1. Create the following directories in HDFS:
	- /user/<BDD user>, where <BDD user> is the name of the Linux user that will install BDD (the BDD user).
	- /user/<HDFS\_DP\_USER\_DIR>, where <HDFS\_DP\_USER\_DIR> is the value of HDFS\_DP\_USER\_DIR in BDD's configuration file.

The owner of both directories must be the BDD user and their group must be supergroup.

- 2. Add the BDD user to the hive group.
- 3. For Kerberos:
	- (a) Create a BDD principal.

The primary component must be the name of the BDD user and the realm must be your default realm.

(b) Generate a keytab file for the BDD principal and copy it to the install machine.

The name and location of this file are arbitrary as the installer will rename it bdd.keytab and copy it to all BDD nodes.

(c) Copy the krb5.conf file from one of your Hadoop nodes to the install machine.

The location you put it in is arbitrary as the installer will copy it to /etc on all BDD nodes.

- (d) Install the kinit and kdestroy utilities on all BDD nodes.
- (e) Add the BDD user to the hdfs group on all BDD nodes.
- (f) Update the Kerberos-related properties in BDD's configuration file.
- (g) If you use HDP, set the hadoop.proxyuser.hive.groups property in core-site.xml to  $*$ .

You can do this in Ambari.

4. For Sentry, create a new role for BDD:

```
create role <BDD_role>;
grant all on server server1 to role <BDD_role>;
show grant role <BDD_role>;
grant role <BDD_role> to group hive;
```
After installation, you can use the bdd-admin script to update your Kerberos configuration, if necessary. For more information, see the Administrator's Guide.

# <span id="page-29-0"></span>**Supported Web browsers**

<span id="page-29-3"></span>Studio supports the following Web browsers:

- Firefox ESR
- Internet Explorer 10 and 11 (compatibility mode is not supported)
- Chrome for Business
- Safari 8+ (for mobile)

# <span id="page-29-1"></span>**Studio support for iPad**

You can use the Safari Web browser on an iPad running iOS 7 or later to sign in to Studio and view projects. You cannot use an iPad to create, configure, or export projects.

<span id="page-29-2"></span>While the iPad can support most component functions, the component export option is disabled.

# **Part II**

# <span id="page-30-0"></span>**Installing Big Data Discovery**

# **Part III**

<span id="page-31-0"></span>**After You Install**

<span id="page-32-0"></span>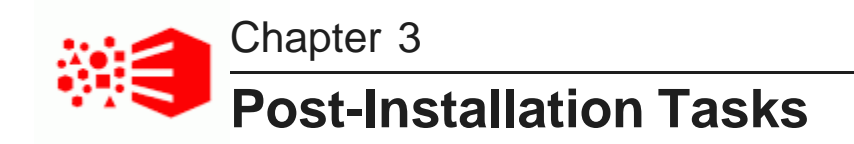

The following sections describe tasks you can perform after you install BDD, such as verifying your installation and increasing Linux file descriptors.

[Navigating](#page-32-1) the BDD directory structure Verifying your [installation](#page-36-0) [Updating](#page-36-3) the CLI whitelist and blacklist Signing in to Studio as an [administrator](#page-37-0) [Backing](#page-38-0) up BDD Replacing [certificates](#page-38-1) Increasing Linux file [descriptors](#page-38-2) [Customizing](#page-38-3) the WebLogic JVM heap size

# <span id="page-32-1"></span>**Navigating the BDD directory structure**

Your BDD installation consists of two main directories: \$BDD HOME and \$DOMAIN\_HOME.

#### **\$BDD\_HOME**

<span id="page-32-2"></span>\$BDD\_HOME is the root directory of your BDD installation. Its default path is:

\$ORACLE\_HOME/BDD-<version>

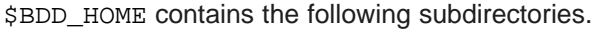

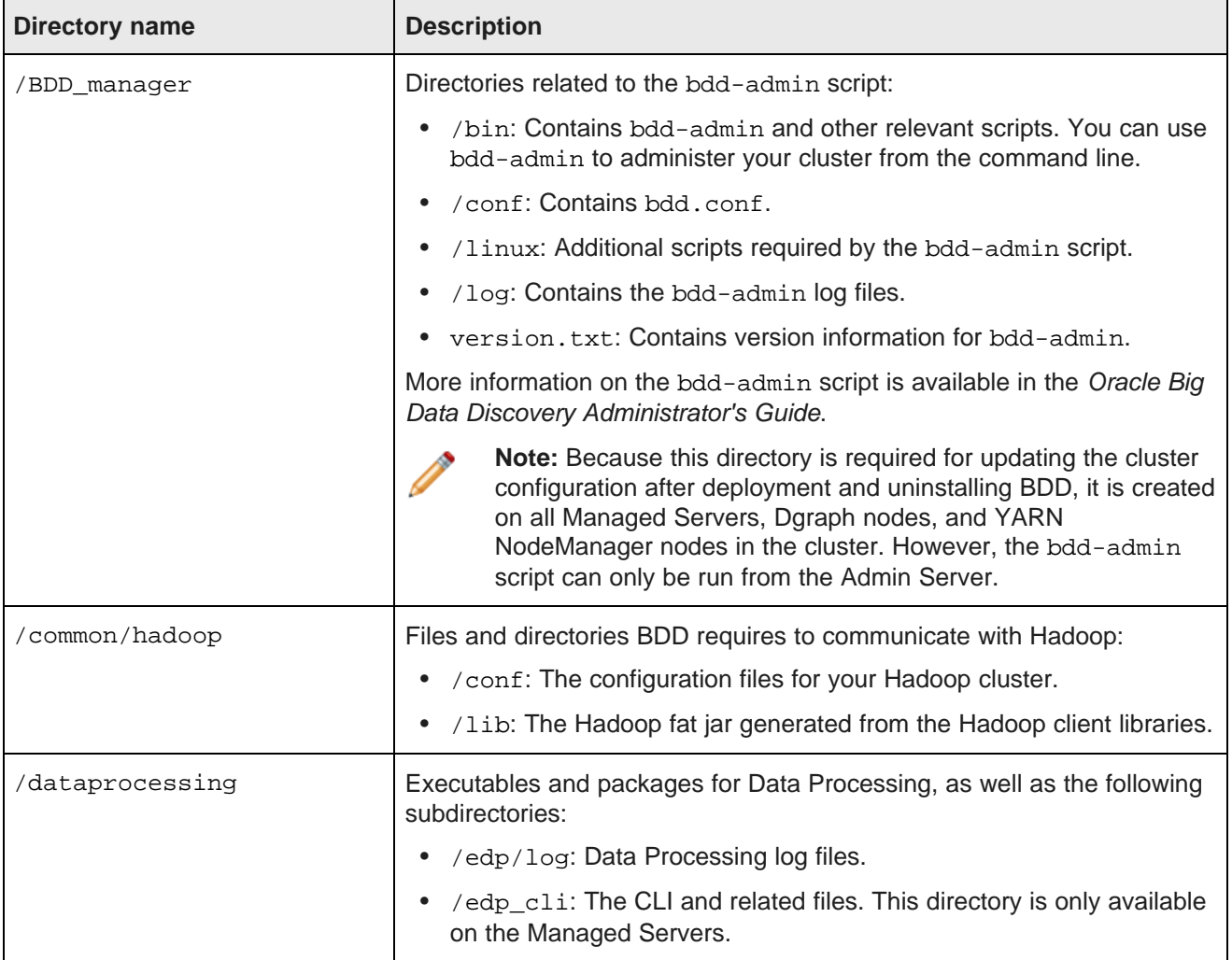

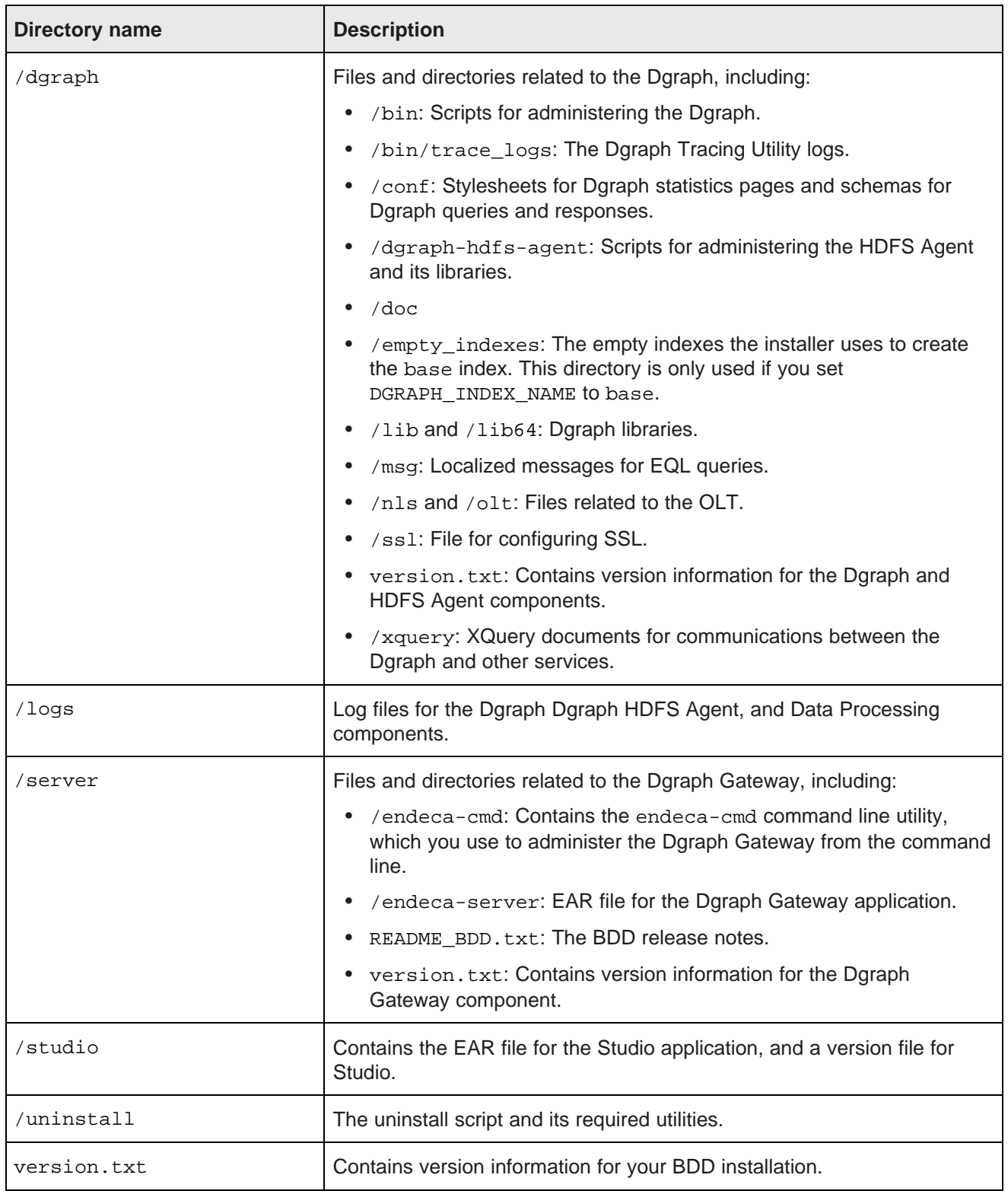

#### **\$DOMAIN\_HOME**

<span id="page-35-0"></span>\$DOMAIN\_HOME is the root directory of Studio, the Dgraph Gateway, and your WebLogic domain. Its default path is:

\$ORACLE\_HOME/user\_projects/domains/bdd-<version>\_domain

\$DOMAIN\_HOME contains the following subdirectories.

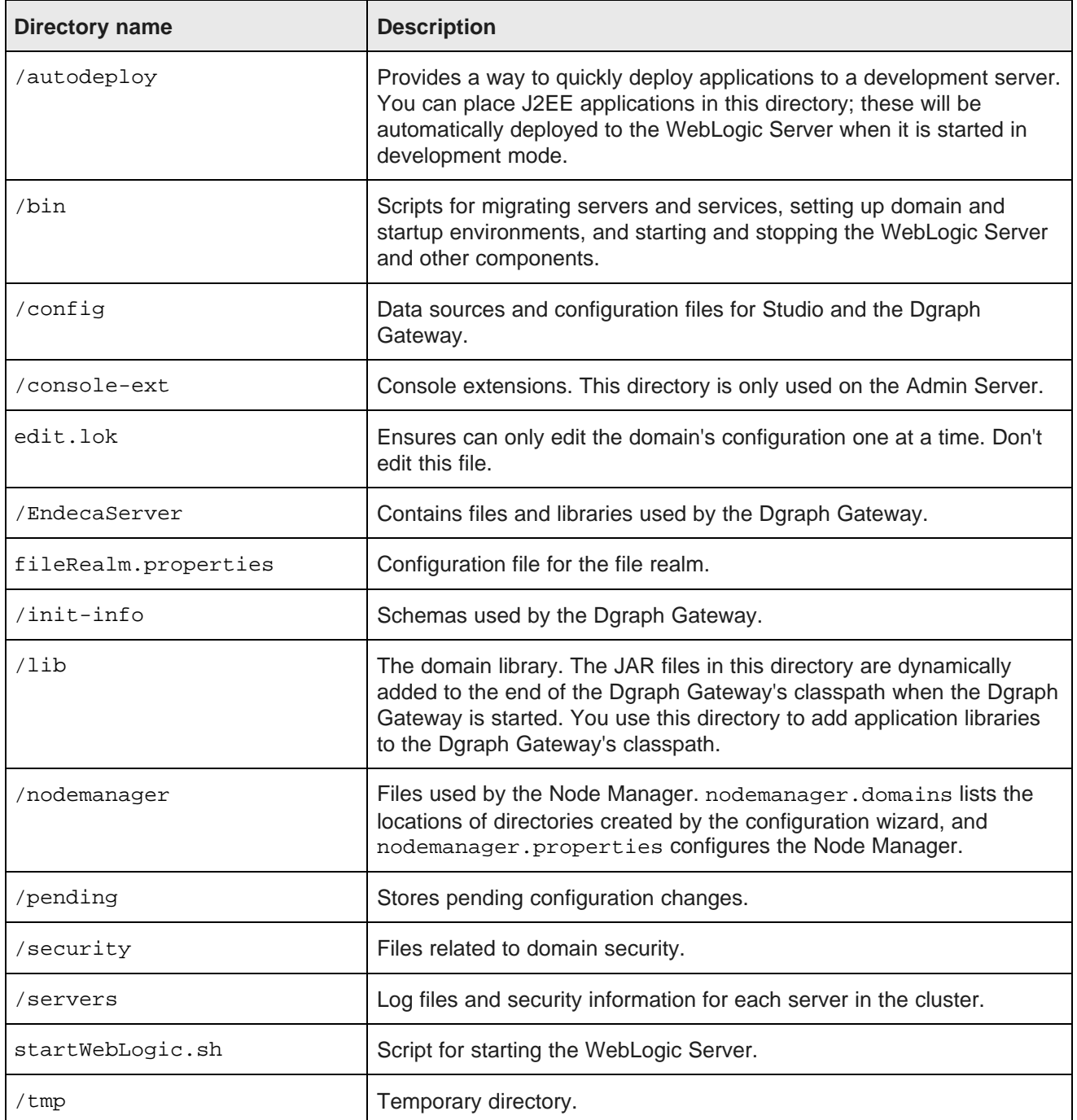

# <span id="page-36-0"></span>**Verifying your installation**

Once the installer completes, you can verify that each of the major BDD components were installed properly and are running.

[Verifying](#page-36-1) your cluster's health Verifying Data [Processing](#page-36-2)

### <span id="page-36-1"></span>**Verifying your cluster's health**

Use the bdd-admin script to verify the overall health of your cluster.

<span id="page-36-6"></span>More information on the bdd-admin script is available in the Administrator's Guide.

To verify the deployed components:

- 1. On the Admin Server, open a new terminal window and navigate to the \$BDD\_HOME/BDD\_manager/bin directory.
- 2. Run the following:

./bdd-admin.sh status --health-check

If your cluster is healthy, the script's output should be similar to the following:

```
[2015/06/19 04:18:55 -0700] [Admin Server] Checking health of BDD cluster...
[2015/06/19 04:20:39 -0700] [web009.us.example.com] Check BDD functionality......Pass!
[2015/06
/19 04:20:39 -0700] [web009.us.example.com] Check Hive Data Detector health......Hive Data Detector
has previously run
[2015/06/19 04:20:39 -0700] [Admin Server] Successfully checked statuses.
```
### <span id="page-36-2"></span>**Verifying Data Processing**

<span id="page-36-5"></span>To verify that Data Processing is running, you must launch a Data Processing workflow. You can do this in two ways:

- Use the CLI to launch a Data Processing workflow. For more information, please refer to the Data Processing Guide.
- Create a data set in Studio. For more information, please refer to the *Data Exploration and Analysis* Guide.

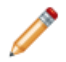

**Note:** If you use the CLI to verify Data Processing, you must first add the table(s) you want processed to the CLI whitelist. For more information, see [Updating](#page-36-3) the CLI whitelist and blacklist on page 37.

# <span id="page-36-3"></span>**Updating the CLI whitelist and blacklist**

In order to create data sets from existing Hive tables, you must update the CLI white- and blacklists that define which tables are processed by Data Processing.

<span id="page-36-4"></span>The CLI whitelist specifies which Hive tables should be processed. Tables not included in this list are ignored by the Hive Table Detector and any Data Processing workflows invoked by the CLI. Similarly, the blacklist

specifies the Hive tables that should not be processed. You can use one or both of these lists to control which of your Hive tables are processed and which are not.

Once you have updated the whitelist and/or blacklist as needed, you can either wait for the Hive Table Detector to process your tables automatically or use the CLI to start a Data Processing workflow immediately.

For information on the CLI white- and blacklists, see the Data Processing Guide.

# <span id="page-37-0"></span>**Signing in to Studio as an administrator**

After you complete the BDD installation and deployment, you can sign in to Studio as an administrator, begin to create new users, explore data sets, re-configure Studio settings as necessary, and so on.

<span id="page-37-1"></span>To sign in to Studio as an administrator:

1. Ensure the WebLogic Server on the Admin Server node is running.

(This is the WebLogic instance running Studio.)

2. Open a Web browser and load Studio.

By default, the URL is http://<Admin Server Name>:7003/bdd.

3. Specify the admin username and password set during the installation and click **Sign In**.

If the admin username and password weren't set, login with the default values.

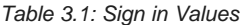

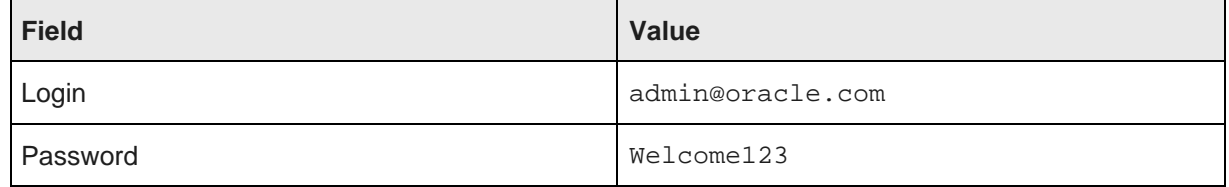

4. Reset the password, if prompted.

The new password must contain:

- At least 6 characters
- At least one non-alphabetic character

Now you can add additional Studio users. There are several ways to add new Studio Users:

- Integrate Studio with an Oracle Single Sign On (SSO) system. For details, see the Administrator's Guide.
- Integrate Studio with an LDAP system. For details, see the Administrator's Guide.
- Or, while you are signed in as an administrator, you can create users manually in Studio from the **Control Panel>Users** page.

# <span id="page-38-0"></span>**Backing up BDD**

Oracle recommends that you back up your BDD cluster immediately after deployment.

<span id="page-38-4"></span>You can do this with the bdd-admin script. For more information, see the Administrator's Guide.

# <span id="page-38-1"></span>**Replacing certificates**

Enabling SSL for Studio activates WebLogic Server's default Demo Identity and Demo Trust Keystores. As their names suggest, these keystores are untrusted and meant for demo purposes only. After deployment, you should replace them with your own certificates.

<span id="page-38-7"></span>More information on WebLogic's demo keystores is available in section *[Configure](http://docs.oracle.com/cd/E24329_01/apirefs.1211/e24401/taskhelp/security/ConfigureKeystoresAndSSL.html) keystores* of WebLogic's Administration Console Online Help.

# <span id="page-38-2"></span>**Increasing Linux file descriptors**

You should increase the number of file descriptors from the 1024 default.

<span id="page-38-6"></span>Having a higher number of file descriptors ensures that the WebLogic Server can open sockets under high load and not abort requests coming in from clients.

To increase the number of file descriptors on Linux:

- 1. Edit the /etc/security/limits.conf file.
- 2. Modify the **nofile** limit so that **soft** is 4096 and **hard** is 8192. Either edit existing lines or add these two lines to the file:

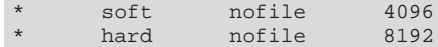

The "\*" character is a wildcard that identifies all users.

# <span id="page-38-3"></span>**Customizing the WebLogic JVM heap size**

You can change the default JVM heap size to fit the needs of your deployment.

<span id="page-38-5"></span>The default JVM heap size for WebLogic is 3GB. The size is set in the setDomainEnv. sh file, which is in the  $$DOMAIN$  HOME/bin directory. The heap size is set with the  $-Xmx$  option.

To change the WebLogic JVM heap size:

- 1. Open the setDomainEnv file in a text editor.
- 2. Search for this comment line:

# IF USER\_MEM\_ARGS the environment variable is set, use it to override ALL MEM\_ARGS values

3. Add the following line immediately after the comment line:

export USER\_MEM\_ARGS="-Xms128m -Xmx3072m \${MEM\_DEV\_ARGS} \${MEM\_MAX\_PERM\_SIZE}"

4. Save and close the file.

5. Re-start WebLogic Server.

<span id="page-40-0"></span>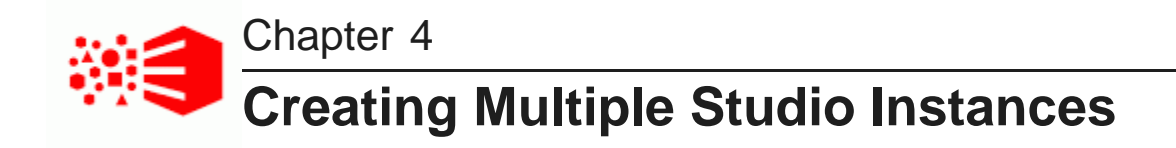

For a larger production environment, you may want to configure a number of Studio instances.

About multiple Studio [instances](#page-40-1) Setting up multiple Studio [instances](#page-41-0)

# <span id="page-40-1"></span>**About multiple Studio instances**

Studio allows you to create multiple Studio instances. In a cluster of Studio instances, changes made to one instance are automatically made to the other instances. For a large production environment, using clustering provides redundancy and support for higher throughput, allowing for more concurrent users.

<span id="page-40-2"></span>A Studio cluster is made up of Studio instances configured to write to the same application database. For a clustered implementation, you cannot use a Hypersonic database.

The Studio instances also must be configured to use synchronized caching, so that information cached on one instance is available to all of the other instances in the cluster. Studio uses Ehcache ([www.ehcache.org](http://www.ehcache.org)), which uses RMI (Remote Method Invocation) multicast to notify each member of the cluster when the cache has been updated.

In a Studio cluster, requests are routed to the Studio instances by an HTTP load balancer. The load balancer must use session affinity (also known as "sticky session") load balancing. If a member of the Studio cluster is down, the load balancer routes requests to another instance in the cluster.

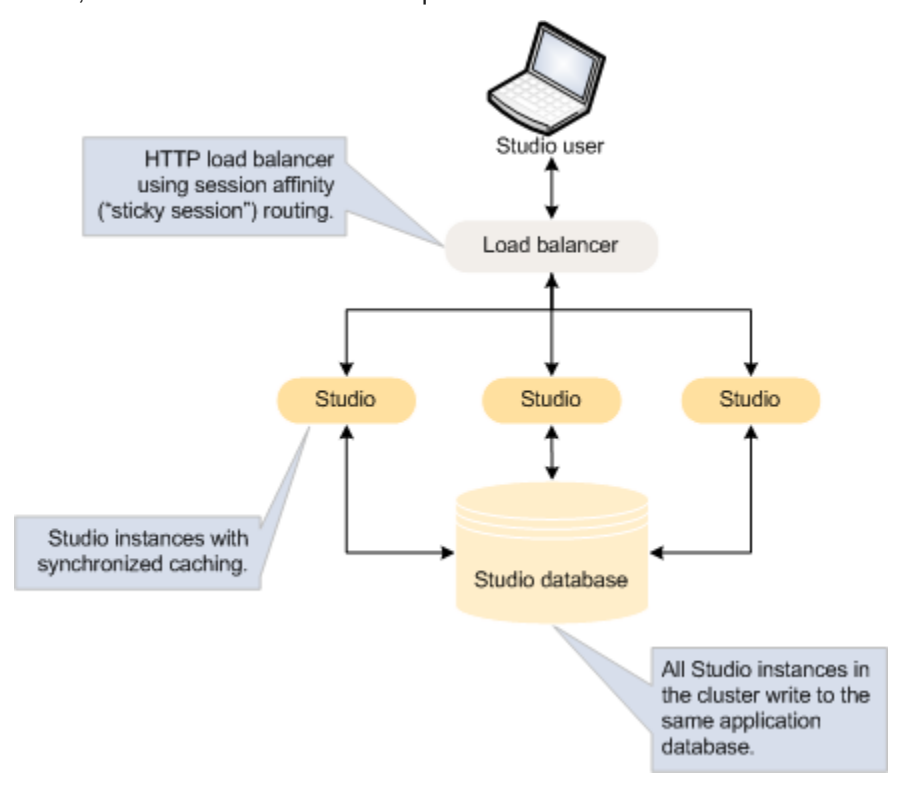

# <span id="page-41-0"></span>**Setting up multiple Studio instances**

To configure multiple Studio instances, you connect each instance to the same application database, and then configure a shared cache for those instances.

#### Installing the Studio [instances](#page-41-1)

Configuring [synchronized](#page-42-0) caching for the Studio instances

#### <span id="page-41-1"></span>**Installing the Studio instances**

Each instance in the cluster of Studio nodes is first installed as a standalone instance and then modified to share certain configuration.

#### <span id="page-41-2"></span>**Connecting each instance to the same Studio database**

Each instance in the Studio cluster must be connected to the same Studio application database.

Optionally, you could use a clustered database configuration. For clustering, Oracle 11g uses RAC and MySQL has MySQL Cluster. For details on setting up a clustered database configuration, see the documentation for your database system.

#### **Using the same configuration for each instance**

In a clustered configuration, each instance should have the same configuration, to ensure that users have the same experience no matter which instance in the cluster they are connected to.

Most of the application settings are stored in the database. Because each instance writes to the same database, those settings remain constant among the cluster instances.

Also make sure that each instance has the same settings in portal-ext.properties. This includes any framework settings that you set in the file instead of from the **Control Panel** user interface.

### <span id="page-42-0"></span>**Configuring synchronized caching for the Studio instances**

Studio instances in a multiple node environment must use synchronized caching.

#### <span id="page-42-1"></span>**About synchronized caching**

Synchronized caching ensures that the information cached by one Studio instance is available to all of the Studio instances in the environment.

<span id="page-42-4"></span>This reduces the number of times each instance needs to query the Studio database, which allows for faster response times and better performance. Studio uses Ehcache ([www.ehcache.org](http://www.ehcache.org)) for caching synchronization.

#### <span id="page-42-2"></span>**Updating portal-ext.properties to synchronize caching for Studio instances**

The portal-ext.properties file for each instance includes commented-out settings for synchronizing the caches for Studio instances.

<span id="page-42-3"></span>For each Studio instance, uncomment the following clustering settings in portal-ext.properties. You should be able to use the default values provided.

```
##
## Cluster
##
# Uncomment the following properties to enable clustering
# Note: Clustering will not work with Hypersonic. Configure a common database for all cluster nodes.
#net.sf.ehcache.configurationResourceName=/ehcache/hibernate-clustered.xml
#ehcache.multi.vm.config.location=/ehcache/liferay-multi-vm-clustered.xml
#org.quartz.jobStore.isClustered=true
```
This table lists settings in portal-ext.properties used to enable synchronized caching of Studio instances (in a cluster of Studio instances). For each setting, the table provides a description of the required value.

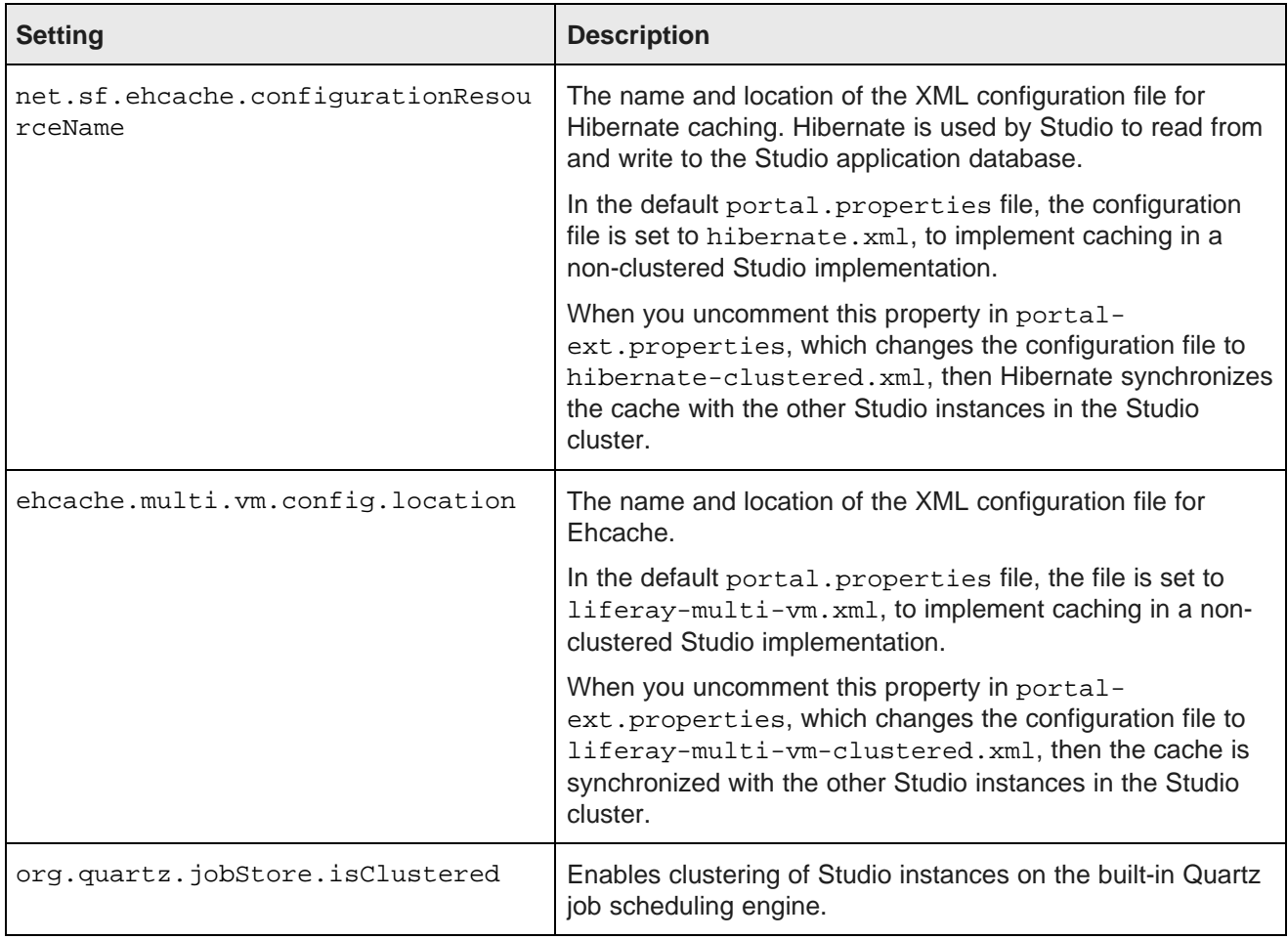

These configuration files are configured to automatically detect the other Studio instances in the Studio cluster, and to use IP address 233.0.0.1 and port 4446 to send the updated cache information.

#### <span id="page-43-0"></span>**Customizing the shared cache configuration files**

The default versions of the shared cache configuration files should work in most cases. However, you can if needed create and deploy customized versions.

<span id="page-43-1"></span>The most likely customization that might be needed would be to the IP address and port number configured near the top of each file:

```
<cacheManagerPeerProviderFactory
      class="net.sf.ehcache.distribution.RMICacheManagerPeerProviderFactory"
       properties="peerDiscovery=automatic,multicastGroupAddress=230.0.0.1,multicastGroupPort
=4446,timeToLive=1"
       propertySeparator=","
   />
```
If you make any changes to these configuration files, make sure to make the same changes for all of the instances in the cluster.

To customize the clustered cache configuration files:

1. Extract the default files from the ehcache directory in portal-impl.jar.

The file is in the WEB-INF/lib directory, which is located in endeca-portal.war, which is in bddstudio.ear.

2. Make the necessary updates to the files.

To ensure that Studio uses the correct files, you may want to rename the customized files to something like:

- hibernate-clustered-custom.xml
- liferay-multi-vm-clustered-custom.xml
- 3. To deploy the customized files:
	- (a) Undeploy bdd-studio.ear.

Use the appropriate method to undeploy the file based on whether you auto-deployed the .ear file or installed it.

- (b) Update bdd-studio.ear to add a subdirectory APP-INF/classes/ehcache/ that contains the customized XML files.
- (c) Redeploy the updated .ear file.
- 4. If needed, update portal-ext.properties to reflect the customized file names:

```
net.sf.ehcache.configurationResourceName=/ehcache/hibernate-clustered-custom.xml
ehcache.multi.vm.config.location=/ehcache/liferay-multi-vm-clustered-custom.xml
```
#### <span id="page-44-0"></span>**Clearing the cache for multiple Studio instances**

As part of troubleshooting issues with a multi-instance Studio implementation, you can clear the cache for Studio instances. From the Studio **Control Panel**, you can clear the cache for either the current instance or for the entire Studio cluster.

<span id="page-44-1"></span>To clear the Studio cache:

- 1. Click the **Control Panel** icon.
- 2. On the **Control Panel** menu, in the **Server** section, click **Server Administration**.

3. At the bottom of the page, on the **Actions** tab:

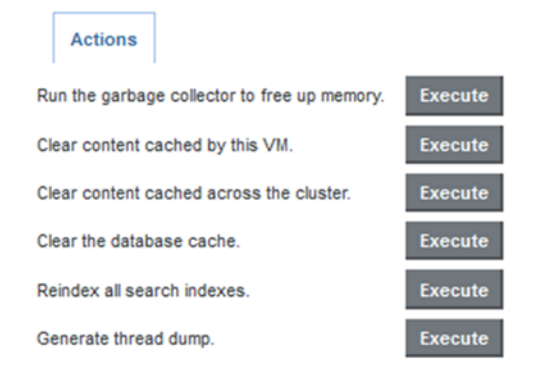

- To clear the cache for the current instance only, click the **Execute** button next to **Clear content cached by this VM**.
- To clear the cache for the entire Studio cluster, click the **Execute** button next to **Clear content cached across the cluster**.

<span id="page-46-0"></span>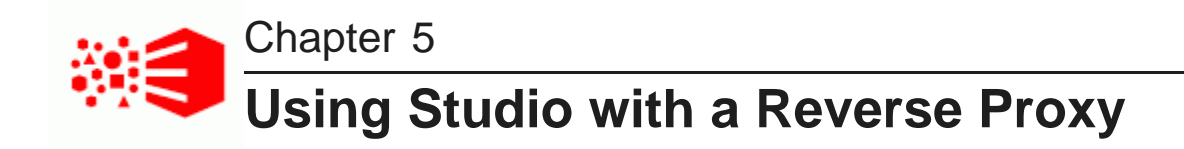

Studio can be configured to use a reverse proxy.

<span id="page-46-4"></span>About [reverse](#page-46-1) proxies Example [sequence](#page-47-0) for a reverse proxy request [Recommendations](#page-47-1) for reverse proxy configuration Reverse proxy [configuration](#page-49-0) options for Studio

# <span id="page-46-1"></span>**About reverse proxies**

A reverse proxy provides a more secure way for users to get access to application servers.

What is a [reverse](#page-46-2) proxy? Types of [reverse](#page-46-3) proxies

### <span id="page-46-2"></span>**What is a reverse proxy?**

A reverse proxy retrieves resources on behalf of a client from one or more servers, and then returns these resources to the client as though they came from the server itself.

A reverse proxy is located between the client and the proxied server(s). Clients access content through the proxy server. The reverse proxy server assumes the public hostname of the proxied server. The hostname(s) of the actual/proxied servers are often internal and unknown to the client browser.

Some common reasons for implementing a reverse proxy include:

- Security or firewalling
- SSL termination
- Load balancing and failover
- Resource caching/acceleration
- URL partitioning

### <span id="page-46-3"></span>**Types of reverse proxies**

Reverse proxies may be either devices/appliances or specially configured web servers.

A very popular software-based reverse proxy is the Apache HTTP Server configured with the mod\_proxy module. Many commercial web servers and reverse proxy solutions are built on top of Apache HTTP Server, including Oracle HTTP Server.

# <span id="page-47-0"></span>**Example sequence for a reverse proxy request**

Here is an example of the typical sequence for a request processed using a reverse proxy server.

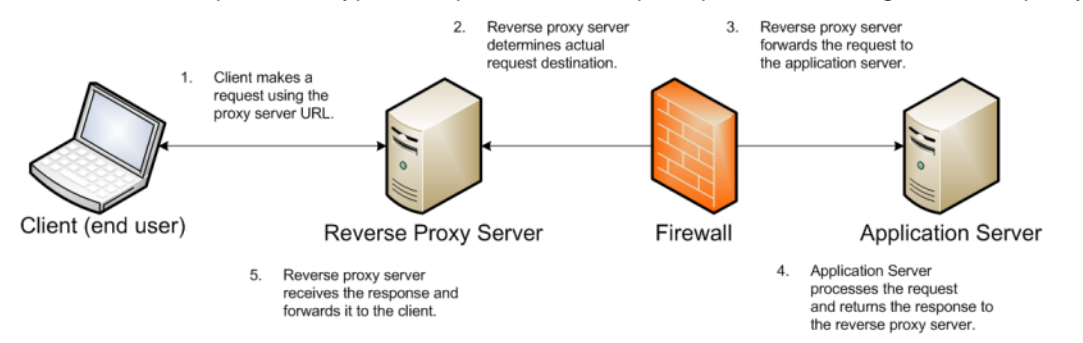

1. The client makes a request to the public URL.

For this example, for a Studio project, the request URL might be something like http://mybdd/bdd/web/myproject, using the default port 80.

The hostname resolves to the address of the reverse proxy server. The reverse proxy is listening on this address and receives the request.

2. The reverse proxy server analyzes the URL to determine where the request needs to be proxied to.

A reverse proxy might use any part of the URL to route the request, such as the protocol, host, port, path, or query-string. Typically the path is the main data used for routing.

The reverse proxy configuration rules determine the outbound URL to send the request to. This destination is usually the end server responsible for serving the content. The reverse proxy server may also rewrite parts of the request. For example, it may change or make additions to path segments.

Reverse proxies can also add standard or custom headers to the request.

For example, the URL http://mybdd/web/myproject might be proxied to http://bddserver1:8080/bdd/web/myproject. In this case:

- The hostname of the target server is bddserver1
- The port is changed to 8080
- The context path /bdd/ is added
- 3. The reverse proxy server sends the request to the target server.
- 4. The target server sends the response to the reverse proxy server.
- 5. The reverse proxy server reads the request and returns it to the client.

# <span id="page-47-1"></span>**Recommendations for reverse proxy configuration**

Here are some general configuration recommendations for setting up a reverse proxy.

[Preserving](#page-48-0) HTTP 1.1 Host: headers

Enabling the Apache [ProxyPreserveHost](#page-48-1) directive

### <span id="page-48-0"></span>**Preserving HTTP 1.1 Host: headers**

HTTP 1.1 requests often include a Host: header, which contains the hostname from the client request. This is because a server may use a single IP address or interface to accept requests for multiple DNS hostnames.

The Host: header identifies the server requested by the client. When a reverse proxy proxies an HTTP 1.1 request between a client and a target server, when it makes the request, it must add the Host: header to the outbound request. The Host: header it sends to the target server should be the same as the Host: header it received from the client. It should not be the Host: header that would be sent if accessing the target server directly.

When the application server needs to create an absolute, fully-qualified URL, such as for a redirect URL or an absolute path to an image or CSS file, it must provide the correct hostname to the client to use in a subsequent request.

For example, a Java application server sends a client-side redirect to a browser (HTTP 302 Moved). It uses the ServletRequest.getServerName() method to fetch the hostname in the request, then constructs a Host: header.

The URL sent by the client is http://mystudio/web/myapp. The actual internal target URL generated by the reverse proxy will be http://studioserver1:8080/bdd/web/myapp.

If there is no specific configuration for the target server, then if the reverse proxy retains the Host: header, the header is:

Host: http://mystudio

If the reverse proxy does not retain the Host: header, the result is:

Host: http://studioserver1:8080

In the latter case, where the header uses the actual target server hostname, the client may not have access to studioserver1, or may not be able to resolve the hostname. It also will bypass the reverse proxy on the next request, which may cause security issues.

If the Host: header cannot be relied on as correct for the client, then it must be configured specifically for the web or application server, so that it can render correct absolute URLs.

Most reverse proxy solutions should have a configuration option to allow the Host: header to be preserved.

### <span id="page-48-1"></span>**Enabling the Apache ProxyPreserveHost directive**

The ProxyPreserveHost directive is used to instruct Apache mod\_proxy, when acting as a reverse proxy, to preserve and retain the original Host: header from the client browser when constructing the proxied request to send to the target server.

The default setting for this configuration directive is Off, indicating to not preserve the Host: header and instead generate a Host: header based on the target server's hostname.

Because this is often not what is wanted, you should add the ProxyPreserveHost On directive to the Apache HTTPD configuration, either in httpd.conf or related/equivalent configuration files.

# <span id="page-49-0"></span>**Reverse proxy configuration options for Studio**

Here are some options for configuring reverse proxy for Studio.

Simple Studio reverse proxy [configuration](#page-49-1) Studio reverse proxy [configuration](#page-49-2) without preserving Host: headers Configuring Studio to support an [SSL-enabled](#page-50-0) reverse proxy

### <span id="page-49-1"></span>**Simple Studio reverse proxy configuration**

Here is a brief overview of a simple reverse proxy configuration for Studio. The configuration preserves the Host: header, and does not use SSL or path remapping. Studio only supports matching context paths.

In this simple configuration:

- A reverse proxy server is in front of a single Studio application server.
- The reverse proxy server is configured to preserve the Host: header.
- The context paths match.
- Neither the reverse proxy nor the application server is configured for SSL.

With this setup, you should be able to access Studio correctly using the reverse proxy without additional configuration.

### <span id="page-49-2"></span>**Studio reverse proxy configuration without preserving Host: headers**

If a reverse proxy used by Studio does not preserve the Host: header, and instead makes a request with a Host: header referring to the target application server, Studio and the application server receive an incorrect hostname. This causes Studio to generate absolute URLs that refer to the proxied application server instead of to the reverse proxy server.

If the reverse proxy cannot be configured to preserve the Host: header, you must configure a fixed hostname and port. To do this, you can either:

- Configure the application server to have a fixed hostname and port
- Use portal-ext.properties to configure Studio with a fixed hostname and port

#### **Configuring a fixed hostname for the application server**

In WebLogic, set up a virtual host with the fixed hostname and port.

#### **Configuring Studio with a fixed hostname**

To configure Studio with a fixed hostname and port, add the following properties to portalext.properties:

```
web.server.host=<reverseProxyHostName>
web.server.http.port=<reverseProxyPort>
```
### <span id="page-50-0"></span>**Configuring Studio to support an SSL-enabled reverse proxy**

If Studio is installed behind a reverse proxy that has SSL capabilities, and the client SSL is terminated on the reverse proxy, you must configure Studio to set the preferred protocol to HTTPS, and provide the host and port for the reverse proxy server.

To do this, add the following settings to portal-ext.properties:

```
web.server.protocol=https
web.server.host=<reverseProxyHostName>
web.server.https.port=<reverseProxyPort>
```
Where:

- reverseProxyHostName is the host name of the reverse proxy server.
- reverseProxyPort is the port number for the reverse proxy server.

# **Part IV**

# <span id="page-51-0"></span>**Uninstalling Big Data Discovery**

<span id="page-52-0"></span>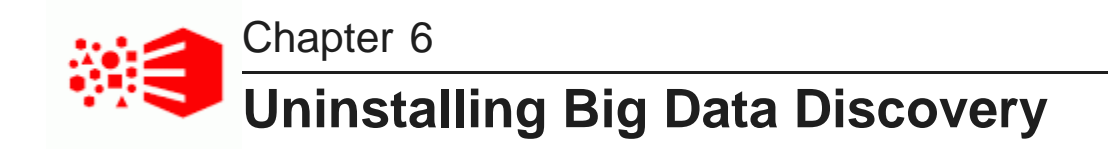

This section describes how to uninstall BDD.

The [uninstallation](#page-52-1) script Running the [uninstallation](#page-53-0) script

# <span id="page-52-1"></span>**The uninstallation script**

You uninstall BDD by running the uninstall.sh script, which is located in \$BDD HOME/uninstall.

<span id="page-52-2"></span>You must run the script from the Admin Server. It doesn't require any arguments, but it does need access to bdd.conf, which it assumes is located in \$BDD\_HOME/BDD\_manager/conf.

When the script runs, it:

- 1. Reads bdd.conf.
- 2. Terminates all currently running processes.
- 3. Deletes the WebLogic domain.
- 4. Cleans up the Hive Table Detector cron job.
- 5. Deletes the Data Processing CLI.
- 6. Deletes all Data Processing libraries.
- 7. Deletes the /user/bdd directory from HDFS.
- 8. Deletes the contents of the  $$ORACLE$  HOME directory, including WebLogic Server and all BDD components, and the WebLogic domain.
- 9. Deletes the znode for the Dgraph cluster from the ZooKeeper namespace.

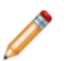

**Note:** If you upgraded BDD at any point, the script also removes any remaining files from the previous BDD versions.

Although the script deletes most of the BDD data from your system, it leaves behind some BDD-related files and directories, including:

- The empty BDD directories. For example, the script removes everything inside of \$ORACLE\_HOME, but leaves the directory itself. You can remove these manually when the script finishes running, although this isn't required if you're going to reinstall.
- The Dgraph index on the shared NFS, even if you're using the base index created by the installer. If you plan on reinstalling BDD, you can leave this on the NFS and reuse it.
- The sample files created by Data Processing.
- The /oraInventory directory and the oraInst.lok file.

# <span id="page-53-0"></span>**Running the uninstallation script**

You uninstall BDD by running uninstall.sh from the Admin Server.

<span id="page-53-1"></span>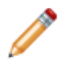

**Note:** If you upgraded BDD at any point, the script also removes any remaining files from the previous BDD versions.

To run the uninstallation script:

- 1. On the Admin Server, open a command prompt and navigate to \$BDD\_HOME/uninstall.
- 2. Run the uninstallation script:

./uninstall.sh

3. Enter  $yes$  or  $y$  when asked if you're sure you want to uninstall BDD.

<span id="page-54-0"></span>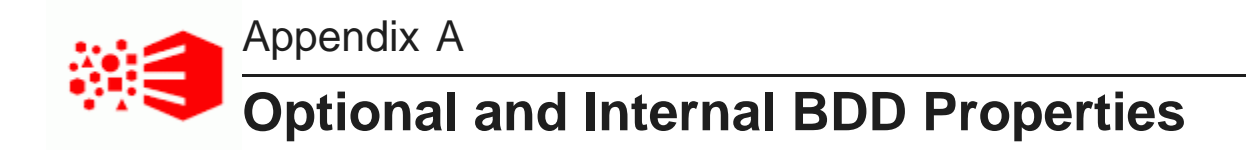

The following sections describe the optional and internal properties in bdd.conf.

[Optional](#page-54-1) settings Internal [settings](#page-59-0)

# <span id="page-54-1"></span>**Optional settings**

The second part of bdd.conf contains optional properties. You can update these if you want, but the default values will work for most installations.

#### <span id="page-54-2"></span>**General settings**

This section configures settings relevant to all components and the installation process itself.

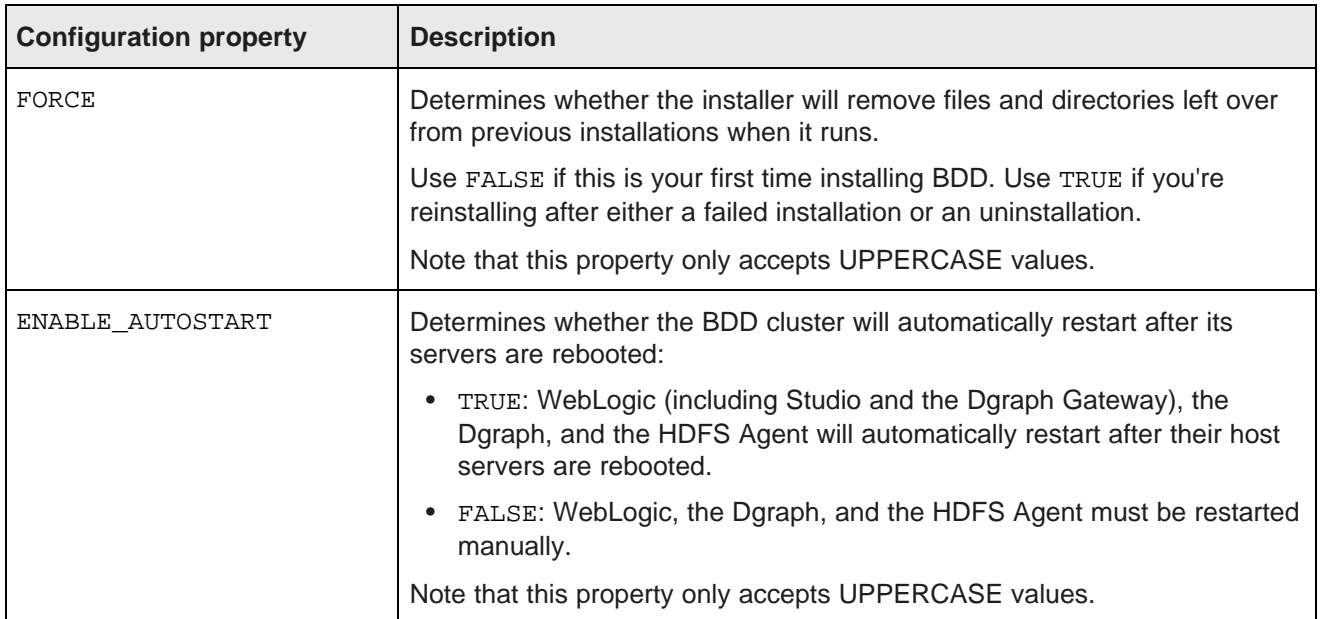

### **WebLogic settings**

This section configures the WebLogic Server, including the Admin Server and all Managed Servers. It doesn't configure Studio or the Dgraph Gateway.

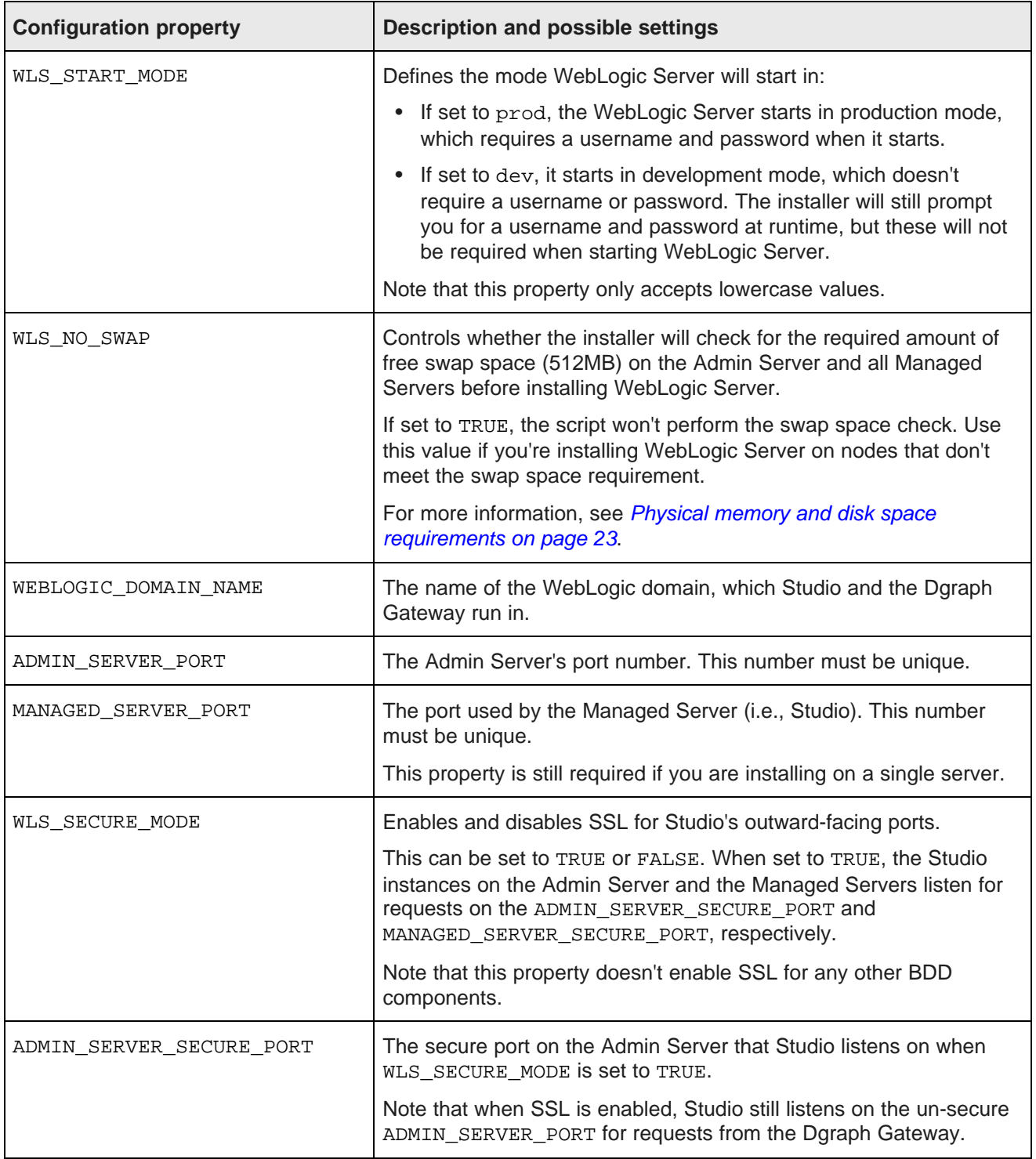

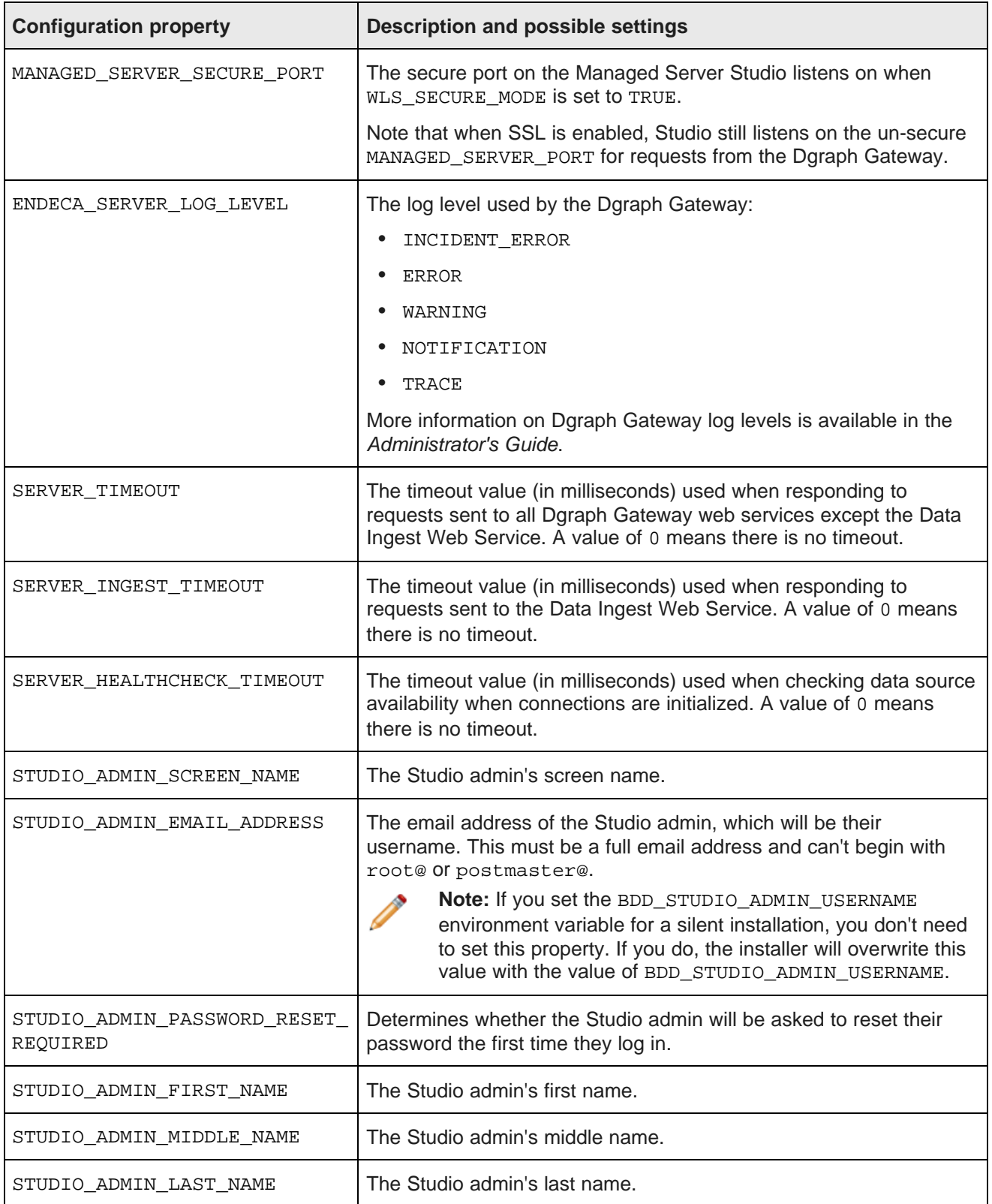

### **Dgraph and HDFS Agent settings**

This section configures the Dgraph and the HDFS Agent.

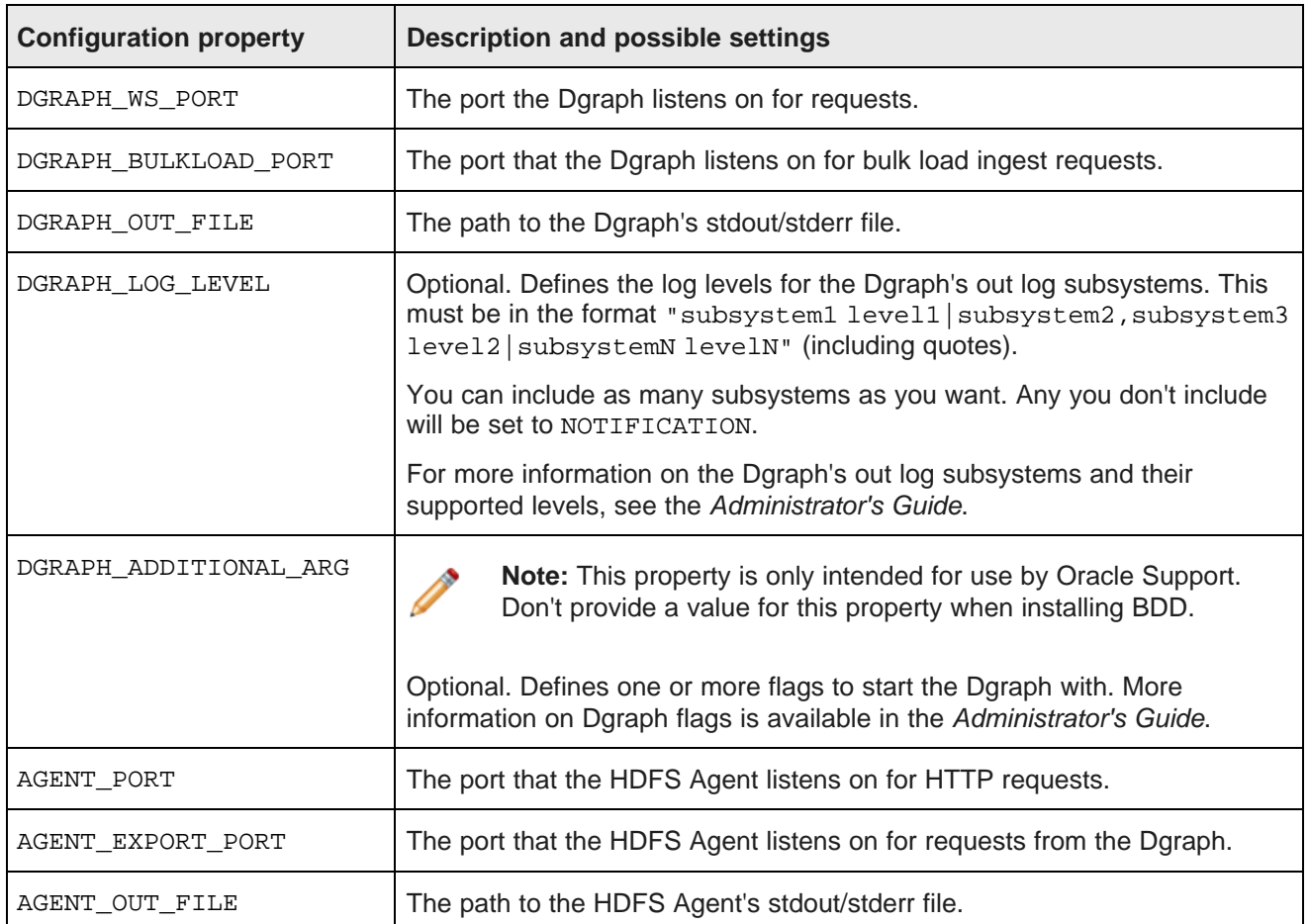

### **Data Processing settings**

This section configures Data Processing and the Hive Table Detector.

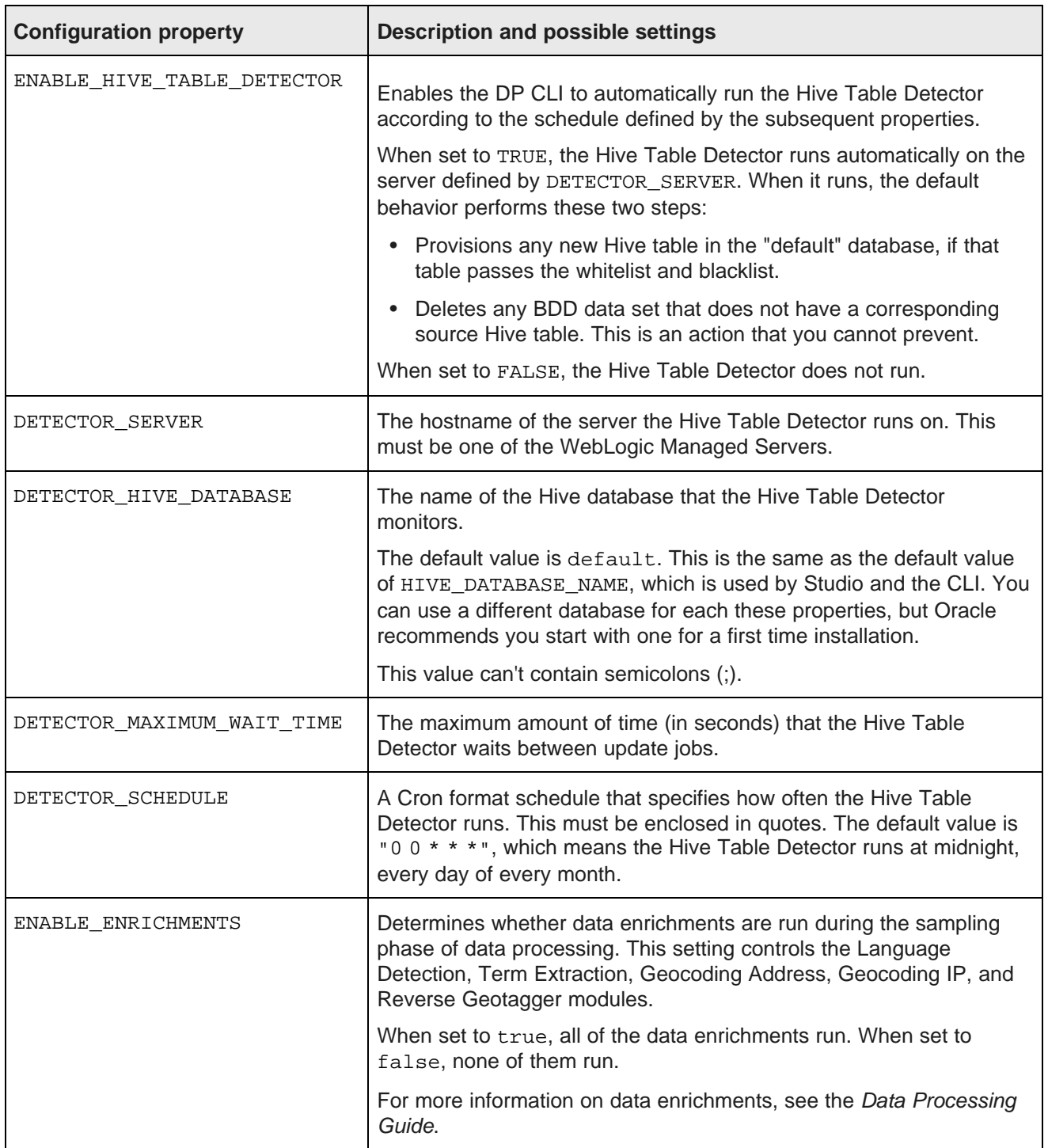

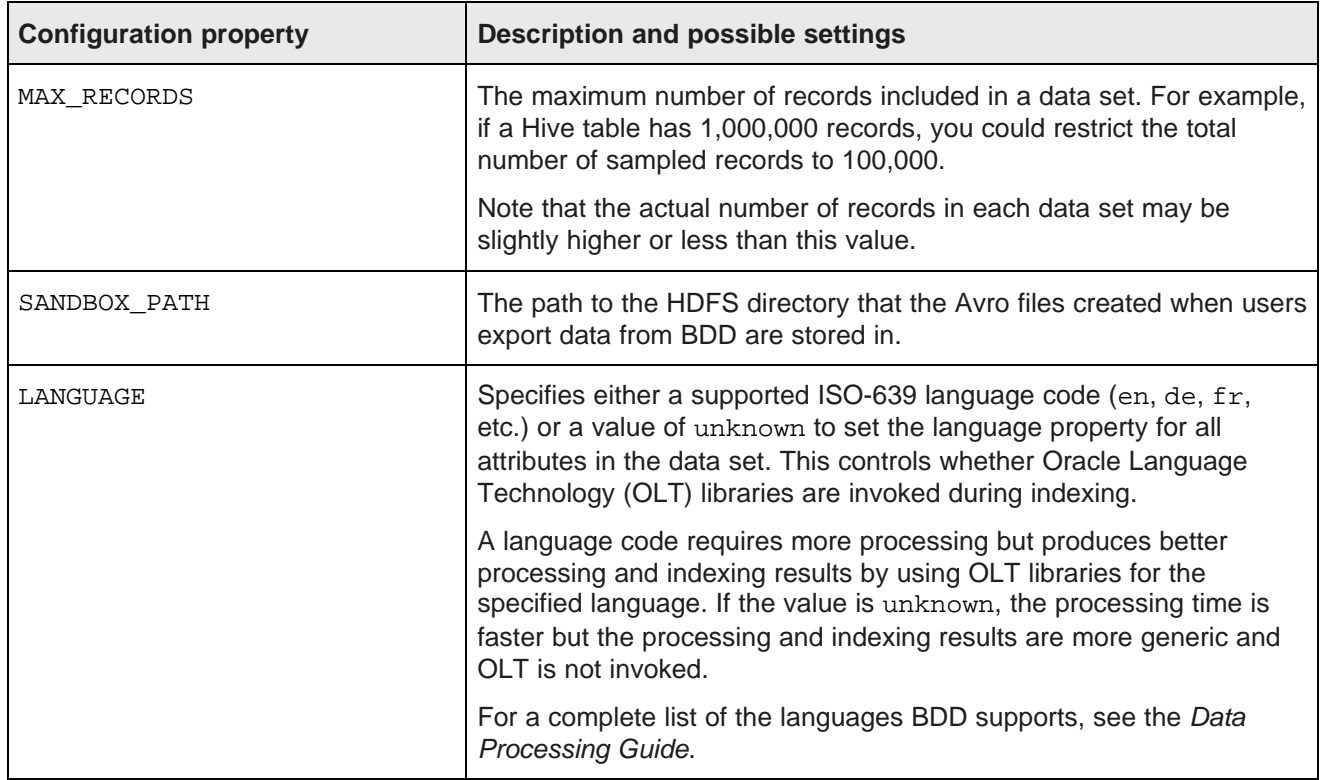

# <span id="page-59-0"></span>**Internal settings**

The third part of bdd.conf contains internal settings either required by the installer or intended for use by Oracle Support.

<span id="page-59-1"></span>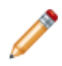

**Note:** Don't modify any properties in this part unless instructed to by Oracle Support.

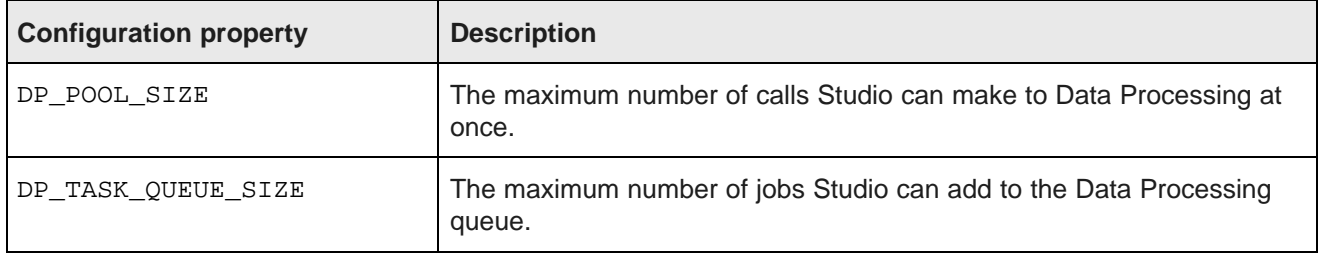

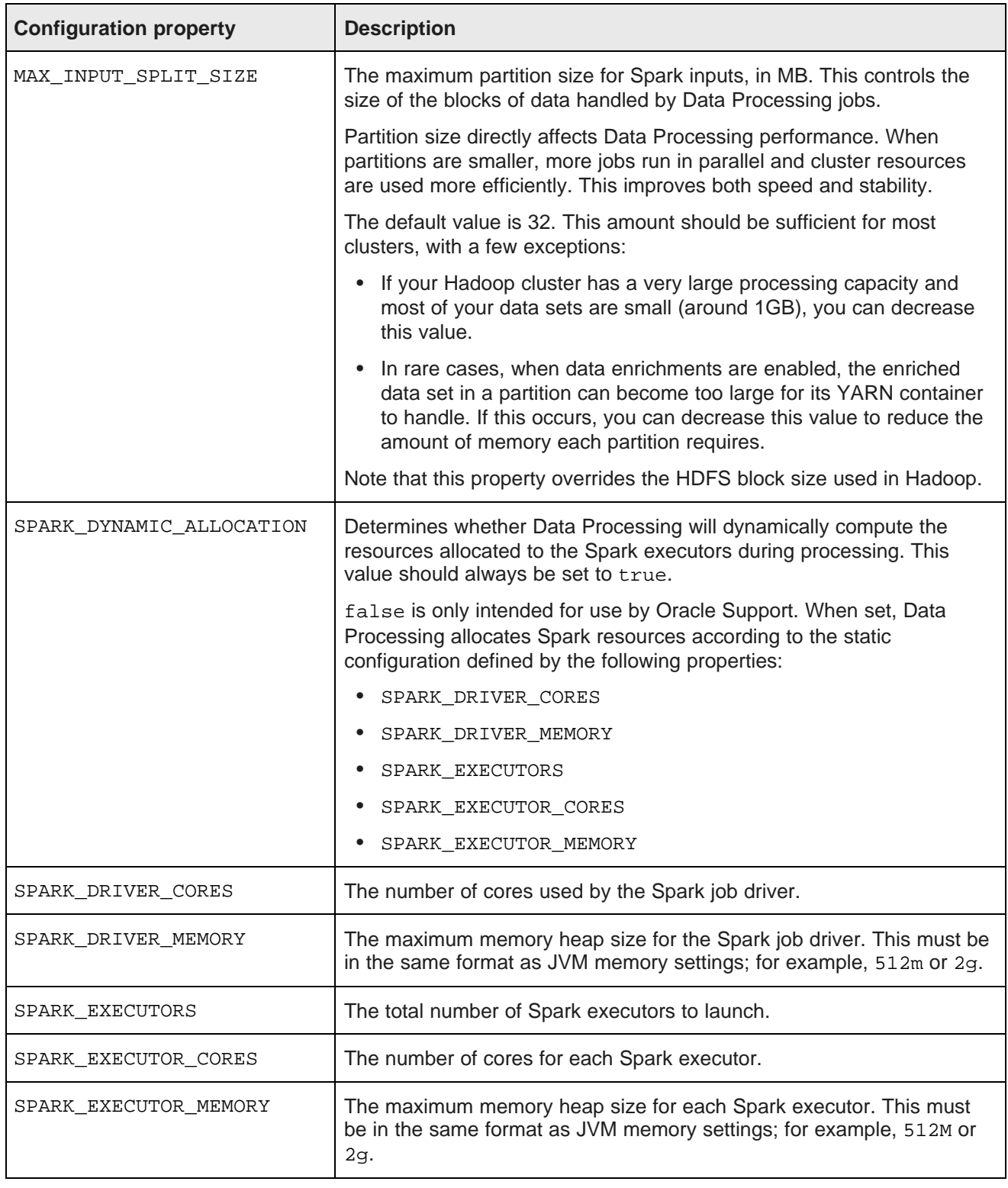

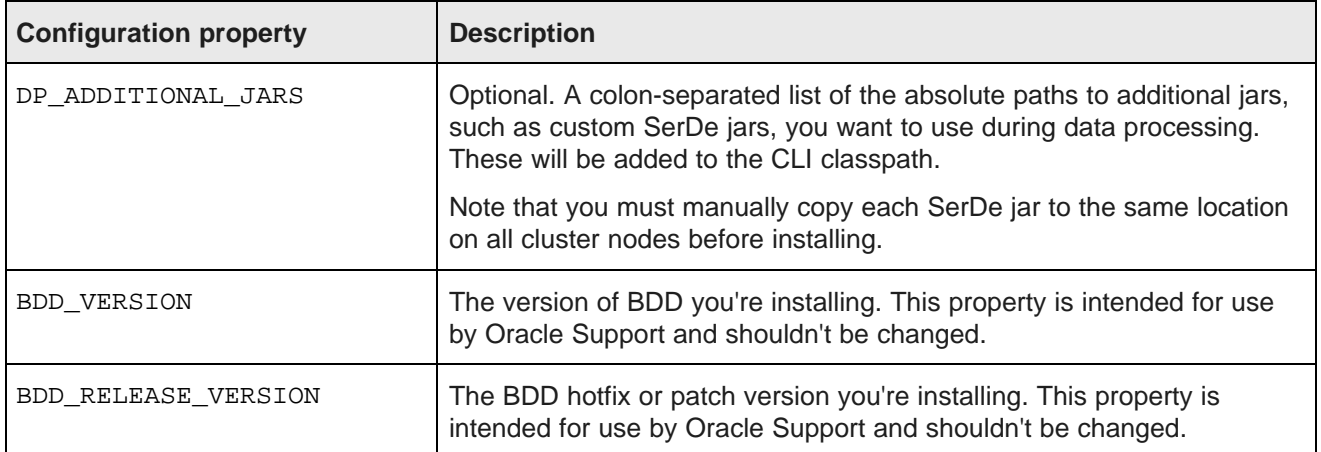

# **Index**

administration **Hadoop**, about [10](#page-9-1)<br>bdd-admin script 15 **Hadoop** requirement Enterprise Manager Plug-in [15](#page-14-3) client libraries [21](#page-20-1)<br>Admin Server, about 11 client libraries 21<br>distributions and

bdd.conf<br>internal settings [60](#page-59-1) internal settings 60 internal settings 60 internal settings 60 internal settings 60 inter internal settings 60<br>optional settings 55<br>Hive Table Detector, about [10](#page-9-2) Big Data Discovery<br>about 9 about [9](#page-8-2) administration [15](#page-14-4) iPad, using to view projects [30](#page-29-2) backup [39](#page-38-4) configuration options [11](#page-10-4) integration with Hadoop [10](#page-9-1)<br>
integration with WebLogic 11 security [15](#page-14-5) uninstalling [53](#page-52-2) **K**

CLI whitelist and blacklist, updating [37](#page-36-4) clustering, Studio about [41](#page-40-2) enabling synchronized caching [43](#page-42-3) **M** installing instances [42](#page-41-2) multi-node, Studio<br>
multi-node, Studio<br>
clearing the cache 45 configuration internal settings [60](#page-59-1) optional settings [55](#page-54-2) **P**

Data Processing CLI, about [10](#page-9-3) hadoop requirements in the Hadoop requirement of the Data Processing CLI, about 10 hardware [22](#page-21-4) hardware 22 Dgraph, about [10](#page-9-4)<br>
Dgraph Gateway, about 9<br>
UDK 25 Dgraph Gateway, about [9](#page-8-4) **JDK [25](#page-24-2)**<br>
Daraph HDES Agent about 10 **JDK 26 JDK 26** Dgraph HDFS Agent, about [10](#page-9-5) about 10 about 10 about 10 about 10 about 18 about 18 about 18 about 18 about 18 about 18 about 18 about 18 about 18 about 18 about 18 about 18 about 18 about 18 about 18 about 18 about 18 about

Endeca Server [16](#page-15-1)

file descriptors, increasing [39](#page-38-6)

#### **A H**

Hadoop requirements distributions and components [18](#page-17-2) HDP JARs [22](#page-21-3) **B** YARN setting changes [20](#page-19-1)<br>
HDP-specific requirements

JVM heap size, setting [39](#page-38-5)

**C** Kerberos configuring [29](#page-28-2)<br>integration with BDD 15

Command Line Interface, about [10](#page-9-3) Command Line Interface, about 10 customizing the cache configuration [44](#page-43-1)

prerequisites<br>authorization 29 **D** authorization [29](#page-28-2) database [27](#page-26-1) database, creating [28](#page-27-1) database commands 28<br>
Data Processing, about 9 database commands 21 Data Processing, about [9](#page-8-3) **Hadoop client libraries [21](#page-20-1)**<br>
Data Processing CLI about 10 **Hadoop requirements** 18 operating system [18](#page-17-3)<br>directory structure<br>\$BDD\_HOME [33](#page-32-2) Perl modules, installing [26](#page-25-1)<br>\$DOMAIN\_HOME [36](#page-35-0) physical memory and disk space [23](#page-22-2) screen resolution [24](#page-23-3) **E** supported browsers [30](#page-29-3) user access, enabling passwordless SSH [24](#page-23-5) YARN setting changes [20](#page-19-1) **F** project viewed on iPad [30](#page-29-2)

reverse proxy, using with Studio [47](#page-46-4)

Perl modules, installing [26](#page-25-1)<br>
overview [15](#page-14-5)<br>
replacing certificates 39<br>
replacing certificates 39<br>
screen resolution [24](#page-23-3)<br>
supported browsers [30](#page-29-3) replacing certificates 39<br>
reverse proxy [47](#page-46-4)<br>
Sentry<br>
Sentry<br>
User access [24](#page-23-4)<br>
user access, enabling p integration with BDD [15](#page-14-6) Studio **U** about [9](#page-8-5) about 9<br>
clearing the cache [45](#page-44-1)<br>
clustering about 41<br>
clustering about 44<br>
clustering about 44<br>
clustering about 45 clustering, about [41](#page-40-2)<br>clustering, about synchronized caching 43 clustering the uninstallation script 54 clustering, about synchronized caching [43](#page-42-4) clustering, enabling synchronized caching [43](#page-42-3) clustering, installing instances [42](#page-41-2) **V** customizing the shared cache configuration [44](#page-43-1) verification<br>signing in [38](#page-37-1) Data Processing [37](#page-36-5)<br>system requirements deployed component

authorization [29](#page-28-2) database [27](#page-26-1) database commands [28](#page-27-1) **W** Hadoop client libraries [21](#page-20-1) WebLogic Server Hadoop requirements [18](#page-17-2) about [11](#page-10-3)<br>hardware 22 setting 1

```
R29
                  25<br>Linux utilities 25
                  18<br>overview 17
S17
  24<br>
SARN setting changes 20
                  20
```
deployed components [37](#page-36-6)

setting JVM heap size [39](#page-38-5)